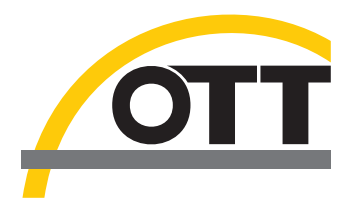

# Betriebsanleitung **Drucksonde OTT PLS 500**

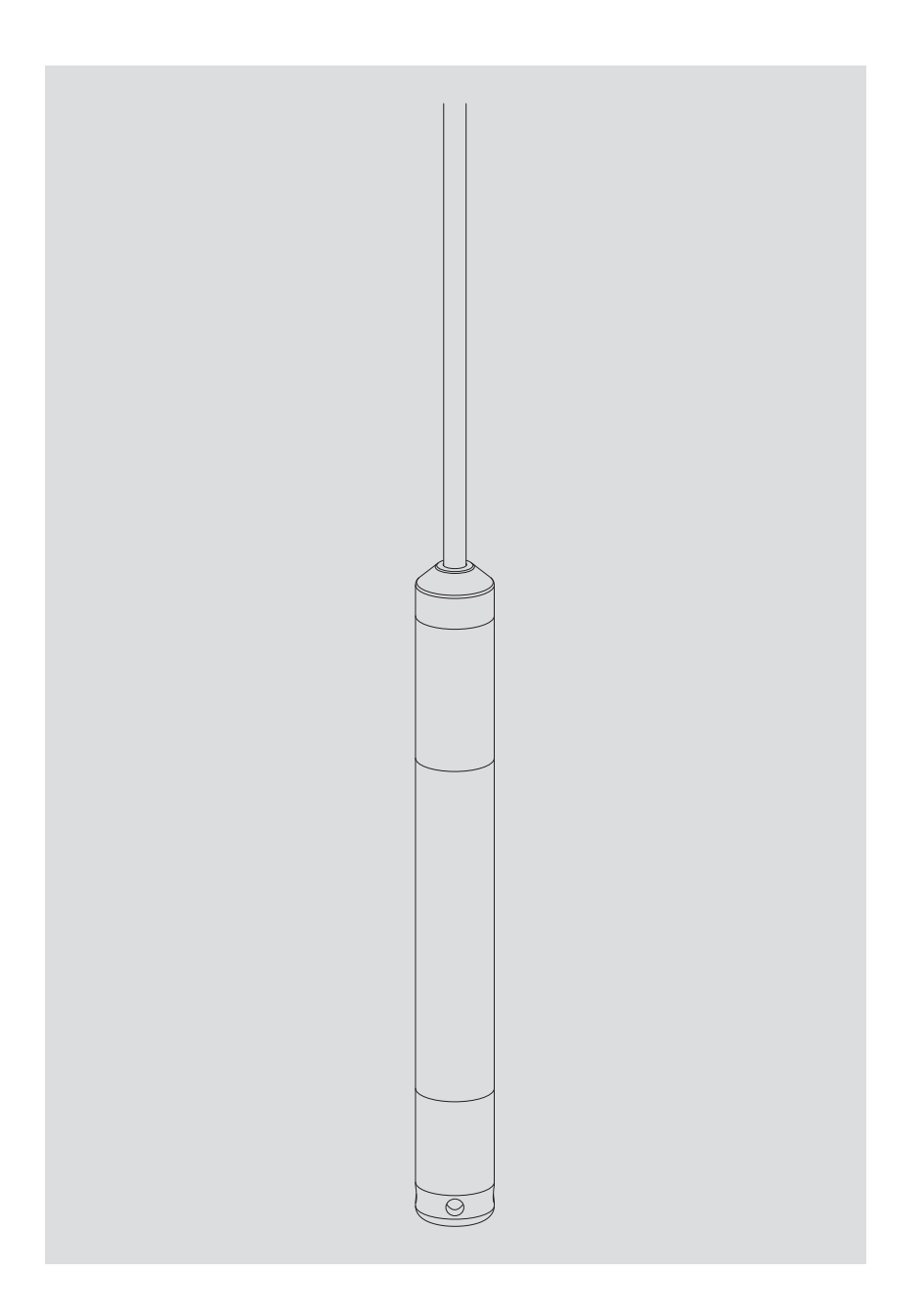

**Deutsch**

Technische Änderungen vorbehalten!

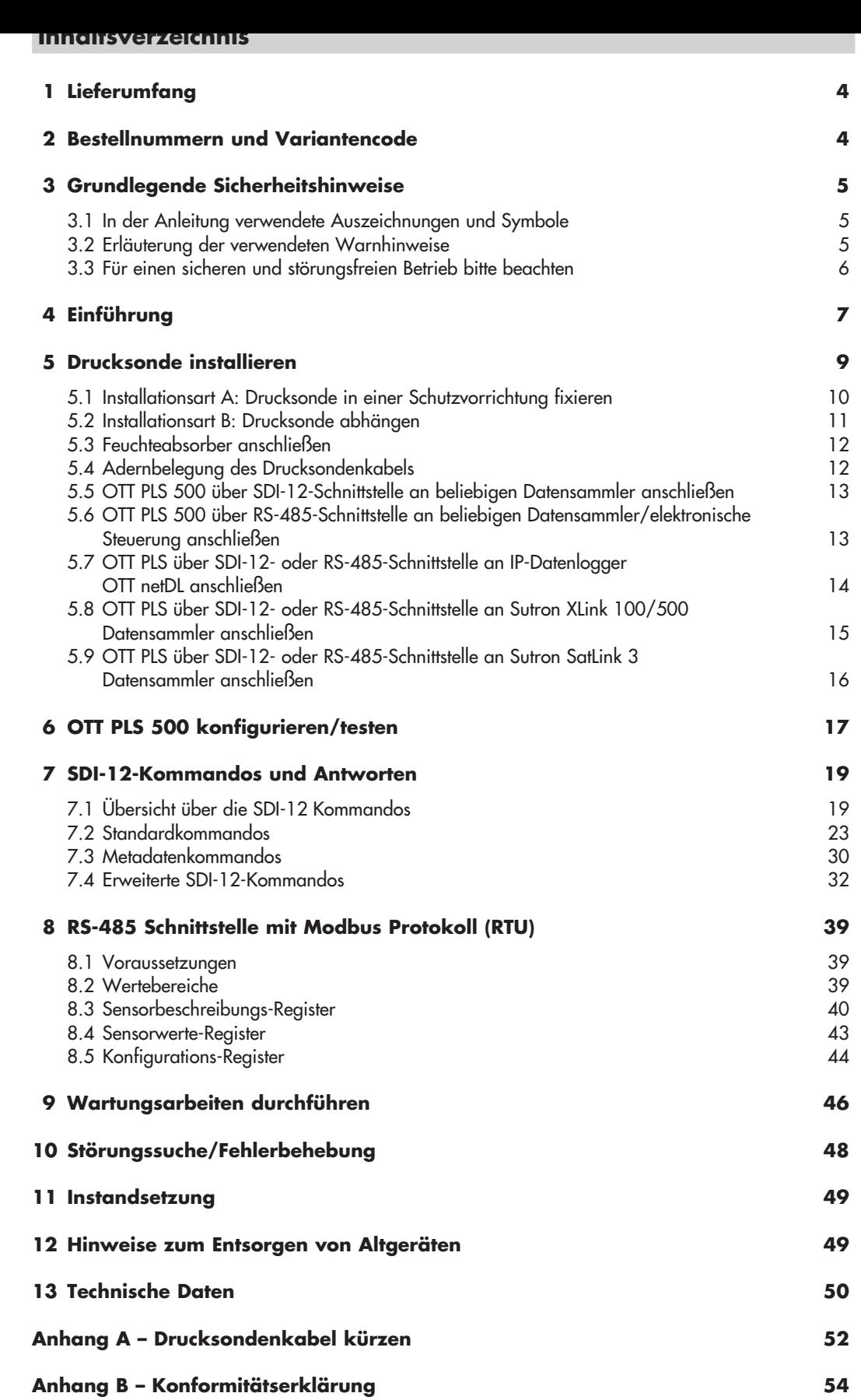

# <span id="page-3-0"></span>**1 Lieferumfang**

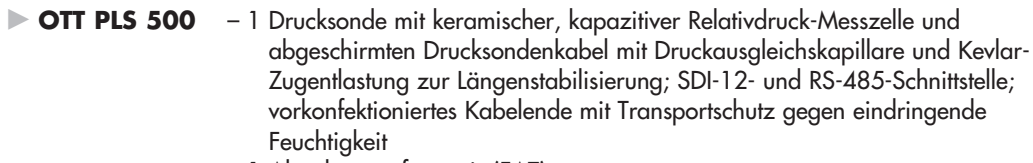

– 1 Abnahmeprüfzeugnis (FAT)

# **2 Bestellnummern und Variantencode**

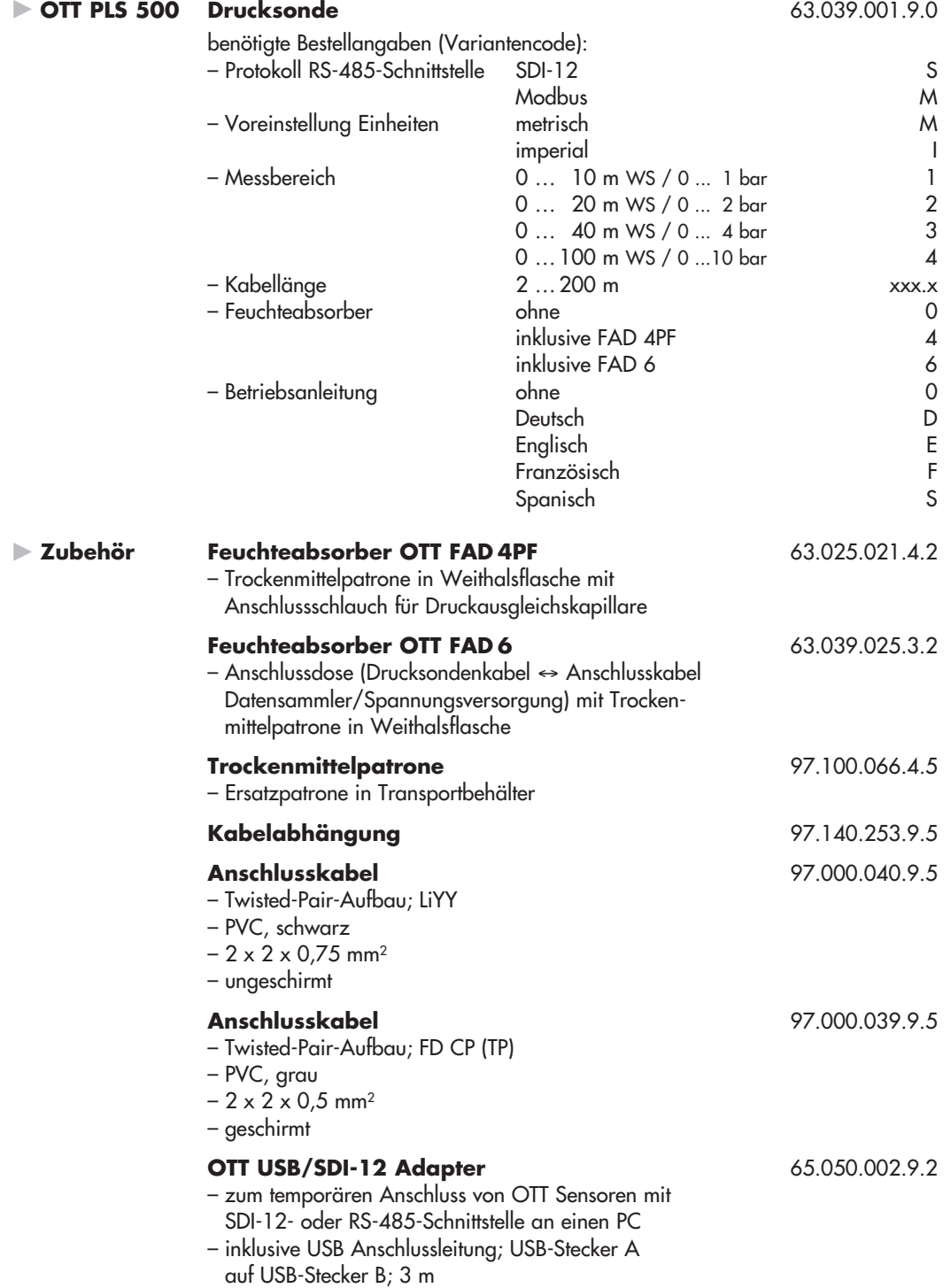

# <span id="page-4-0"></span>**3 Grundlegende Sicherheitshinweise**

### **3.1 In der Anleitung verwendete Auszeichnungen und Symbole**

- Dieser Listenpunkt kennzeichnet eine Handlungsanleitung.
- Dieser Listenpunkt kennzeichnet eine Aufzählung.
	- Dieser Listenpunkt kennzeichnet eine Unteraufzählung.

### **Hinweis:** …

 $\bullet$ 

- Hinweis zum leichteren und effizienten Arbeiten
- $\blacktriangleright$  Weiterführende Information
- lackson-<br>
<u>Definition</u>

## **Bitte beachten:** …

Informationen, die eine potentielle Beschädigung oder Fehlfunktion der OTT PLS 500 verhindern.

### **3.2 Erläuterung der verwendeten Warnhinweise**

Die in dieser Betriebsanleitung verwendeten Warnhinweise klassifizieren nach Art und Schwere einer gegebenen Gefahr. Die hierdurch definierten Gefahrenstufen sind in der Betriebsanleitung mit den Signalwörtern **Warnung/Vorsicht** und dazugehörenden Piktogrammen **oranges/gelbes Warndreieck** gekennzeichnet:

# **WARNUNG Warnung vor einer Gefahrensituation mit mittlerem Risikograd**  Der Sicherheitshinweise benennt die jeweilige Art und Quelle der Gefahr.

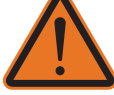

Wenn Sie die folgenden Handlungsanleitungen nicht beachten, kann die Gefahren situation zum **Tod** oder **schweren Verletzungen** führen.

 - Handlungsanleitung zum Vermeiden der Gefahrensituation! **- All the state of the state of the state of the state of the state of the state of the state of the state** Handlungsanleitung zum Vermeiden der Gefahrensituation!

### **VORSICHT Warnung vor einer Gefahrensituation mit niedrigem Risikograd**

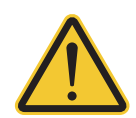

 Der Sicherheitshinweise benennt die jeweilige Art und Quelle der Gefahr. Wenn Sie die folgenden Handlungsanleitungen nicht beachten, kann die Gefahren situation zu **leichten** bis **mittelschweren Verletzungen** führen.

 - Handlungsanleitung zum Vermeiden der Gefahrensituation! **- All the state of the state of the state of the state of the state of the state of the state of the state** Handlungsanleitung zum Vermeiden der Gefahrensituation!

### **3.3 Für einen sicheren und störungsfreien Betrieb bitte beachten**

- <span id="page-5-0"></span>**Lesen Sie vor der ersten Inbetriebnahme der OTT PLS 500 die vorliegende** Betriebsanleitung! Machen Sie sich eingehend mit der Installation und dem Betrieb der OTT PLS 500 sowie des Zubehörs vertraut! Bewahren Sie diese Betriebsanleitung zum späteren Nachschlagen auf.
	- Verwenden Sie die OTT PLS 500 ausschließlich so, wie in der Betriebsanleitung beschrieben! Die bestimmungsgemäße Verwendung der OTT PLS 500 ist das Messen des Wasserstands und der Wassertemperatur von natürlichen Grundund Oberflächengewässern (Hydrometrie). Jede andere Verwendung ist nicht zulässig! Weitere Informationen  $\rightarrow$  siehe Kapitel 4, "Einführung".
	- Installieren und Warten Sie die OTT PLS 500 nur, wenn Sie hierfür entsprechend qualifiziert sind! Lassen Sie sich bei Bedarf durch OTT HydroMet schulen.
	- Beachten Sie alle Warnhinweise, welche bei den einzelnen Arbeitsschritten angegeben sind.
	- Halten Sie unbedingt die in den Technischen Daten aufgeführten elektrischen, mechanischen und klimatischen Spezifikationen ein! Weitere Informationen  $\rightarrow$  siehe Kapitel 13, "Technische Daten".
	- Behandeln Sie das Drucksondenkabel sorgfältig: Kabel nicht abknicken oder über scharfe Kanten ziehen! Minimaler Biegeradius Drucksondenkabel: 49 mm.
	- Betreiben Sie die OTT PLS 500 nur mit einem installierten Feuchteabsorber! Warten Sie den Feuchteabsorber in regelmäßigen Abständen!
	- Nehmen Sie an der OTT PLS 500 keine Änderungen oder Umbauten vor! Bei Änderungen oder Umbauten verlieren Sie jegliche Gewährleistungsansprüche.
	- Lassen Sie eine defekte OTT PLS 500 durch unser Repaircenter überprüfen und instand setzen! Führen Sie keinesfalls selbst Reparaturen durch! Weitere Informationen  $\rightarrow$  siehe Kapitel 11, "Instandsetzung".
	- Entsorgen Sie die OTT PLS 500 nach der Außerbetriebnahme sachgerecht. Die OTT PLS 500 keinesfalls in den gewöhnlichen Hausmüll geben. Weitere Informationen  $\rightarrow$  siehe Kapitel 12, "Hinweise zum Entsorgen von Altgeräten".
- Das Produkt verfügt ausschließlich über die aufgeführten Zulassungen und die offiziell mit dem Produkt gelieferten Registrierungen, Zertifikate und Erklärungen. Die Verwendung dieses Produkts in einer Anwendung, für die es nicht zugelassen ist, wird vom Hersteller nicht genehmigt.

### <span id="page-6-0"></span>**4 Einführung**

Die Drucksonde OTT PLS 500 dient zum präzisen Messen des Wasserstandes von Grund- und Oberflächengewässern. Hierzu ermittelt die Drucksonde den Schweredruck der Wassersäule über einer Relativdruck-Messzelle. Durch eine Druckausgleichskapillare im Drucksondenkabel steht der Messzelle der momentane Umgebungsluftdruck als Referenz zur Verfügung. Fehlerhafte Messergebnisse durch atmosphärische Luftdruckschwankungen sind somit ausgeschlossen.

Die OTT PLS 500 ist mit verschiedenen Messbereichen lieferbar:

- 0 … 10 m Wassersäule (0 ... 1 bar)
- 0 … 20 m Wassersäule (0 ... 2 bar)
- 0 … 40 m Wassersäule (0 ... 4 bar)
- 0 … 100 m Wassersäule (0 ... 10 bar)

Die Drucksonde verfügt über zwei parallel nutzbare Schnittstellen:

- SDI-12-Schnittstelle
- EIA-485 (RS-485)-Schnittstelle (SDI-12- oder Modbus (RTU)-Protokoll)

Über den SDI-12-Trans parentmode eines Datensammlers oder mit Hilfe des Schnittstellenkonverters "OTT USB/SDI-12 Adapter" ist die OTT PLS 500 vielfältig kon figurierbar. Zum Beispiel kann bei der Inbetriebnahme ein Referenz- oder Offsetwert eingegeben werden.

Als Besonderheit misst die Drucksonde neben dem Schweredruck der Wassersäule die Wassertemperatur und erzielt durch Kompensation der Temperatureffekte, der spezifischen Dichte oder dem Salzgehalt des Wassers sowie der lokalen Erdbeschleunigung an der jeweiligen Messstelle hochpräzise und reproduzierbare Messergebnisse. (Hierzu sind bei Bedarf die spezifische Dichte oder der Salzgehalt und die lokale Erdbeschleunigung während der Inbetriebnahme einzugeben.)

Die OTT PLS 500 führt innerhalb einer Sekunde vier Einzelmessungen durch; Dauer jeweils 250 Millisekunden. Ein OTT PLS 500 Messintervall ist als arith metischer Mittelwert von Einzelmessungen über eine einstellbare Mittelungszeit definiert. Die Mittelungszeit beträgt 0,5 … 59,5 Sekunden (entsprechend 2 … 238 Einzelmessungen; werk seitige Einstellung: 1,5 Sekunden).

An der SDI-12- und RS-485-Schnittstelle gibt die OTT PLS 500 wahlweise den Wasserstand (kompensiert) oder den Schweredruck sowie die Wassertemperatur aus. Als Messwerteinheiten sind m · cm · mm · ft · inch (Wasserstandsmessung), Bar · mbar · kPa · psi (Druckmessung) und °C · °F · K (Temperaturmessung) über SDI-12-Kommandos einstellbar. Über einen Variantencode ist die Drucksonde mit voreingestellten metrischen oder imperialen Einheiten erhältlich.

Als Zubehör stehen zwei verschiedene Feuchteabsorber zur Trocknung der Umgebungsluft, welche in die Druckausgleichskapillare gelangt, zur Verfügung.

Die Installation der Drucksonde erfolgt entweder in einer individuellen, dem jeweiligen Installationsort angepassten und bauseits zu erstellenden Schutzvorrichtung oder am Drucksondenkabel abgehängt. Zum Abhängen ist eine speziell auf das Drucksondenkabel abgestimmte Kabelabhängung als Zubehör erhältlich.

Neben den eigentlichen Messwerten Wasserstand und Temperatur erfasst die OTT PLS 500 ergänzend weitere Betriebsparameter und stellt sie als Metadaten zur Verfügung. Hierdurch ist eine umfassende Fernüberwachung der Drucksonde möglich. Ebenso werden Statistikdaten innerhalb jedes Messintervalls ermittelt.

Als optional aktivierbare Sonderfunktion kann die OTT PLS 500 aus dem gemessenen Wasserstand auch den aktuellen Durchfluss eines Fließgewässers berechnen. Um diese Funktion zu nutzen, sind bei der Inbetriebnahme in der Drucksonde eine W/Q-Tabelle oder die Faktoren der Exponentialformel nach ISO 1100-2- Standard einzugeben.

Abb. 1: Prinzipieller Aufbau einer Wasserstands-Messstelle mit der Drucksonde OTT PLS 500.

(Beispielhaft dargestellt: Installationsart B – Drucksonde abgehängt; siehe Kapitel 5.2.)

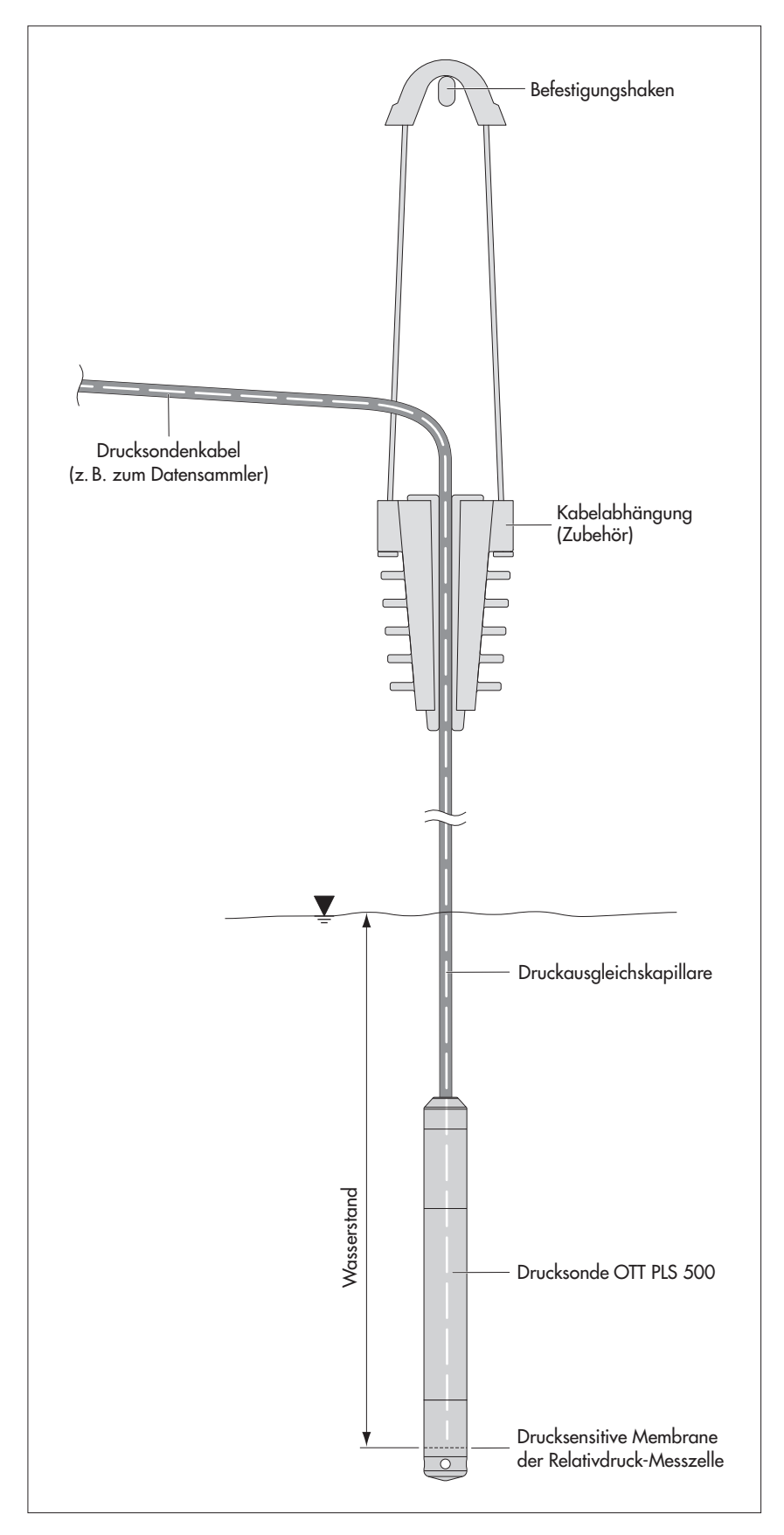

# **5 Drucksonde installieren**

# <span id="page-8-0"></span> **WARNUNG Explosionsgefahr durch Funkenbildung und elektrostatische Aufladung!**

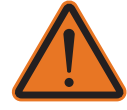

Beim Betrieb der OTT PLS 500 in explosionsfähiger Atmosphäre besteht die Gefahr der Entzündung dieser Atmosphäre. Eine hierdurch hervorgerufene Explosion birgt das Risiko schwerster Sach- und Personenschäden.

- Niemals die OTT PLS 500 in explosionsgefährdeten Bereichen betreiben (z. B. in Abwasserkanälen). Die OTT PLS 500 verfügt über keinen EX-Schutz (Explosionsschutz)!

# **WARNUNG Strangulationsgefahr durch Drucksondenkabel!**

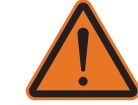

### Ein zum Transport/zur Installation um den Hals gehängtes Drucksondenkabel kann bei unvorsichtigem Verhalten zu einer Strangulation führen.

- Niemals das Drucksondenkabel um den Hals hängen!

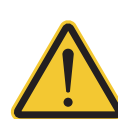

# **VORSICHT Quetschgefahr für Finger/Hände bei der Installation**

 Beim Ablassen der Drucksonde in das Pegelrohr/beim Fixieren der Drucksonde in einer Schutzvorrichtung können Finger/Hände eingeklemmt oder gequetscht werden.

- Tragen Sie Schutzhandschuhe bei der Installation!

Die Drucksonde OTT PLS 500 ist vielseitig einsetzbar, so zum Beispiel in Pegelrohren oder Bohrlöchern ab 1" Durchmesser, in Schächten, in offenen Gewässern sowie in nicht permanent wasserführenden Gewässern.

Sie ist in zwei Arten installierbar:

- **Installationsart A:** in einer individuellen, dem jeweiligen Installationsort angepassten und bauseits zu erstellenden Schutzvorrichtung (z. B. Kunststoffrohr) fixieren
- **Installationsart B:** am Drucksondenkabel abhängen.
- **Bitte beachten:** Wir empfehlen die Drucksonde nicht im Bereich von Hafenanlagen, Abwassereinleitungen der Industrie oder Gebieten mit starken chemischen Verunreinigungen zu installieren. Die Drucksonde ist aus hochwertigem Edelstahl und Kunststoff hergestellt. Dennoch kann, je nach Montageort, schädigende Korrosion auftreten. Weitere Informationen zu den eingesetzten Materialien finden Sie im Kapitel 13 "Technischen Daten".

## **Benötigte Zubehörteile**

- Feuchteabsorber OTT FAD 4PF oder OTT FAD 6
- Installationsart A: Schutzvorrichtung; eventuell Haltebolzen (siehe Abb. 2)
- Installationsart B: OTT Kabelabhängung (siehe Abb. 1)

### **Benötigte Werkzeuge**

- Schraubendreher
- Bitte beachten: Bei der Installation darf keine Feuchtigkeit in die Druckausgleichs kapil lare des Drucksondenkabel gelangen! Eine sehr hohe Luftfeuchtigkeit kann durch Temperaturschwankungen zu kondensierten Wassertropfen in der Druckausgleichs kapillare führen. Das Resultat sind unbrauchbare Messergebnisse! Belassen Sie deshalb während der gesamten Verlegephase des Drucksonden kabels den Transportschutz auf dem Kabelende!

### <span id="page-9-0"></span>**5.1 Installationsart A: Drucksonde in einer Schutzvorrichtung fixieren**

In Fließgewässern oder in Gewässern mit Wellengang muss die Drucksonde fixiert werden. Bei stärkerer Strömung (> 0,5 … 1 m/s) sind bei der Installation der Drucksonde die hydrodynamischen Einflüsse an der Messstelle zu beachten. Je nach Ausführung und Montage der einzelnen Komponenten entsteht ein Unteroder Überdruck, der das Messergebnis verfälschen kann.

- Ermitteln Sie den minimal und maximal auftretenden Wasserstand Ihrer Mess stelle (z.B. Lattenpegel, Kabellichtlot). Bestimmen Sie aus beiden Werten die vorgesehene Sondenposition. Folgende Bedingungen sind zu erfüllen:
	- Sonde möglichst unter dem minimal auftretenden Wasserstand positionieren; – Differenz zwischen max. Wasserstand und Position der Sonde < Messbereich der Sonde.
- Fixieren Sie die Drucksonde nach ihren individuellen Erfordernissen in einer Schutzvorrichtung, wie z.B. in Abbildung 2 gezeigt.
- **Hinweis:** Die Feineinstellung der Sondenposition erfolgt zum Beispiel durch die Eingabe eines Referenz- oder Offsetwertes (siehe Kapitel 6, OTT PLS 500 kon figurieren oder über eine Skalierfunktion des angeschlossenen Datensammlers.

Kunststoffschutzrohr Haltebolzen Schutzkappe OTT PLS 500

Abb. 2: Installationsbeispiel der Drucksonde OTT PLS 500 in offenen Gewässern.

> Bei Gewässern mit Strömung oder Wellengang dient ein Haltebolzen zur sicheren Befestigung der Drucksonde. Hierzu Haltebolzen durch Bohrungen in der schwarzen Schutzkappe stecken.

### <span id="page-10-0"></span>**5.2 Installationsart B: Drucksonde abhängen**

Siehe auch Abbildung 1.

- Ermitteln Sie den minimal und maximal auftretenden Wasserstand Ihrer Mess stelle (z. B. Lattenpegel, Kabellichtlot). Bestimmen Sie aus beiden Werten die vorgesehene Sondenposition. Folgende Bedingungen sind zu erfüllen:
	- Sonde möglichst unter dem minimal auftretenden Wasserstand positionieren;
	- Differenz zwischen max. Wasserstand und Position der Sonde < Messbereich der Sonde.
- Fixieren Sie Kabelabhängung (Zubehör) an einen ausreichend dimensionierten Befestigungspunkt.
- Lassen Sie die Drucksonde vorsichtig am Drucksondenkabel in die festgelegte Tiefe ab. Auf dem Kabel sind zur Orientierung im Abstand von 0,25 m Markierungen angebracht.
- Legen Sie das Drucksondenkabel wie in Abbildung 1 gezeigt in die geöffneten Klemmbacken der Kabelabhängung und fixieren Sie das Drucksondenkabel durch Zusammenschieben der Klemmbacken. Die notwendige mechanische Längenstabilität wird durch die Kevlar-Zugentlastung im Inneren des Druck-
- sonden kabels gewährleistet. **Bitte beachten:** maximale Abhängetiefe: 150 m!
- 
- (Größere Abhängetiefen auf Anfrage).

 **Hinweis:** Die Feineinstellung der Sondenposition erfolgt zum Beispiel durch die Eingabe eines Referenz- oder Offsetwertes (siehe Kapitel 6, OTT PLS 500 kon figurieren oder über eine Skalierfunktion des angeschlossenen Datensammlers. Daher genügt es in vielen Anwendungsfällen, die Drucksonde näherungsweise zu positionieren.

### <span id="page-11-0"></span>**5.3 Feuchteabsorber anschließen**

Zur Trocknung der Umgebungsluft, welche in die Druckausgleichskapillare des Drucksondenkabel gelangt, ist zwingend ein Feuchteabsorber zu installieren!

Als Zubehör sind die Feuchteabsorber OTT FAD 4PF und OTT FAD 6 erhältlich (siehe Kapitel 2, Zubehör). Der Feuchteabsorber OTT FAD 6 dient gleichzeitig auch als Anschlussdose (Drucksondenkabel ↔ Anschlusskabel Datensammler/ Spannungsversorgung).

- Installieren Sie den Feuchteabsorber an einem trockenen Installationsort und schließen Sie die Druckausgleichskapillare an den Feuchteabsorber an; hierzu Betriebsanleitung des verwendeten Feuchteabsorbers beachten!
- Bitte beachten: In die Druckausgleichskapillare des Drucksondenkabel eindringende Feuchtigkeit führt zu unbrauchbaren Messergebnissen!

### **5.4 Adernbelegung des Drucksondenkabels**

Druckausgleichskapillare  $\Box$  $\Box$  $\Box$  $\Box$ Drucksondenkabel **Farbe Belegung** rot  $+5,5...+28,8 \,V_{DC}$ <br>blau GND blau grau SDI-12 Data grün RS-485 A orange RS-485 B

 **Bitte beachten:** Das werkseitig vorkonfektionierte Drucksondenkabel ist nur mit einem geeigneten Abisolierwerkzeug (siehe Zubehör) zu kürzen! Gefahr der Kabelbeschädigung! Empfehlung: Verstauen Sie im Bedarfsfall ein geringfügig zu langes Druck sondenkabel – unter Berücksichtigung das minimalen Biegeradius – in Schleifen. Eine Anleitung zum Kürzen des Drucksondenkabels finden Sie im Anhang A.

Das Drucksondenkabel ist im Bedarfsfall verlängerbar. Verwenden Sie hierzu eine geeignete Anschlussdose (z.B. Feuchteabsorber OTT FAD 6). Dieser sollte auch Platz für den Feuchteabsorber bieten! Die maximale Kabellänge für die RS-485- Schnittstelle beträgt 1000 m; für die SDI-12 Schnittstelle 200 m! Empfohlener Kabeltyp für die RS-485-Schnittstelle: Twisted-Pair-Kabel (paarverseilte Adern); geschirmte Ausführung. Die für die Spannungsver sorgung vorgesehenen Adern können, müssen aber nicht paarverseilt sein. Empfohlener Kabeltyp für die SDI-12- Schnittstelle: ungeschirmtes Niederspannungskabel.

Einsetzbare Aderquerschnitte

- bis 500 m Kabellänge: 2 x 2 x 0,5 mm2 (41 Ohm/1000 m)
- ▶ 500 bis 1000 m Kabellänge: 2 x 2 x 0,75 mm²(27 Ohm/1000 m)

Abb. 3: Adernbelegung des Drucksondenkabels der OTT PLS 500.

**Hinweis:** Das Drucksondenkabel verfügt über einen Kabelschirm, der werkseitig beim Abmanteln bis zum Kabelmantel gekürzt wird. Der Kabelschirm darf bei der Installation der OTT PLS 500 nicht an Masse/Erde angeschlossen werden!

### **5.5 OTT PLS 500 über SDI-12-Schnittstelle an beliebigen Datensammler anschließen**

 Schließen Sie die OTT PLS 500 an einen SDI-12-Eingang des Datensammlers an. Beachten Sie hierbei das Handbuch des Datensammlers. Entnehmen Sie die Adernbelegung der OTT PLS 500 der Abbildung 4; verwendete Adern: rot, blau und grau. Die maximale Gesamtkabellänge beträgt 200 m!

<span id="page-12-0"></span>Abb. 4: Verwendete Adern bei Einsatz der SDI-12-Schnittstelle.

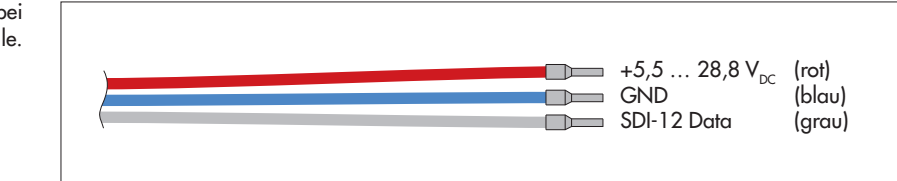

 **Hinweis:** In einem SDI-12-Bus beträgt die Versorgungsspannung (12 Volt-Line) laut Standard 12 Volt, max. 16 Volt. Berücksichtigen Sie dies, wenn neben der OTT PLS 500 weitere Sensoren im SDI-12-Bus vorhanden sind!

Detaillierte Informationen zum Anschluss an OTT/Sutron Datensammlern finden Sie in Kapitel 5.7 bzw 5.8.

Die mit der OTT PLS 500 verwendbaren SDI-12-Kommandos und Antworten finden Sie in Kapitel 7, SDI-12-Kommandos und Antworten.

### **5.6 OTT PLS 500 über RS-485-Schnittstelle an beliebigen Datensammler/elektronische Steuerung anschließen**

 Schließen Sie die OTT PLS 500 an einen RS-485-Eingang eines Datensammlers/ einer elektronischen Steuerung an. Beachten Sie hierbei das Handbuch des Datensammlers/der Steuerung. Entnehmen Sie die Adernbelegung der OTT PLS 500 der Abbildung 5; verwendete Adern: rot, blau, grün und orange. Die maximale Gesamtkabellänge beträgt 1000 m! Erforderlicher Aderquerschnitt siehe Kapitel 5.4.

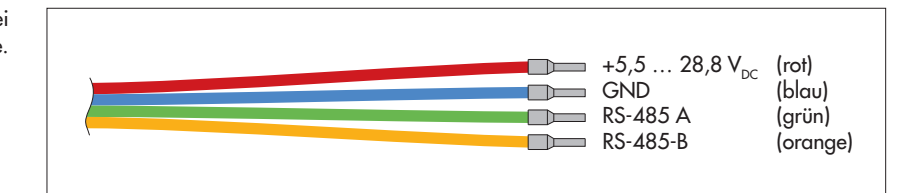

### **Hinweis zum Einsatz der physikalischen RS-485-Schnittstelle:**

Je nach Sondenvariante steht an der RS-485-Schnittstelle das SDI-12- oder Modbus (RTU)-Übertragungsprotokoll zur Verfügung. Die RS-485-Schnittstelle in Kombination mit dem SDI-12-Protokoll ist für den Einsatz an OTT und Sutron Datensammlern vorgesehen und geprüft! OTT Hydromet kann keine Funktionsgarantie übernehmen, wenn Sie die OTT PLS 500 über die RS-485-Schnittstelle (SDI-12-Protokoll) an den Datensammler eines Fremdherstellers anschließen

Detaillierte Informationen zum Anschluss an OTT/Sutron Datensammlern finden Sie in Kapitel 5.7 bzw 5.8.

Die mit der OTT PLS 500 verwendbaren SDI-12-Kommandos und Antworten finden Sie in Kapitel 7, SDI-12-Kommandos und Antworten; Informationen zum Modbus (RTU)-Übertragungsprotokoll in Kapitel 8, Modbus Protokoll (RTU).

Abb. 5: Verwendete Adern bei Einsatz der RS-485-Schnittstelle.

### <span id="page-13-0"></span>**5.7 OTT PLS über SDI-12- oder RS-485-Schnittstelle an IP-Daten logger OTT netDL anschließen**

**Variante A:** OTT PLS 500 über SDI-12-Schnittstelle anschließen (Protokoll und physikalische Schnittstelle: SDI-12). Die maximale Gesamtkabellänge beträgt 200 m!

 Schließen Sie die OTT PLS 500 wie in Abbildung 6 (rechts) gezeigt an den IP-Daten logger OTT netDL an. Beachten Sie auch die Bedienungsanleitung des OTT netDL.

**Variante B:** OTT PLS 500 über physikalische RS-485-Schnittstelle anschließen (SDI-12-Protokoll über physikalische RS-485-Schnittstelle). Die maximale Gesamt kabellänge beträgt 1000 m! Erforderlicher Aderquerschnitt siehe Kapitel 5.4.

Schließen Sie die OTT PLS 500 wie in Abbildung 6 (links) gezeigt an den IP-Daten logger OTT netDL an. Beachten Sie auch die Bedienungsanleitung des OTT netDL.

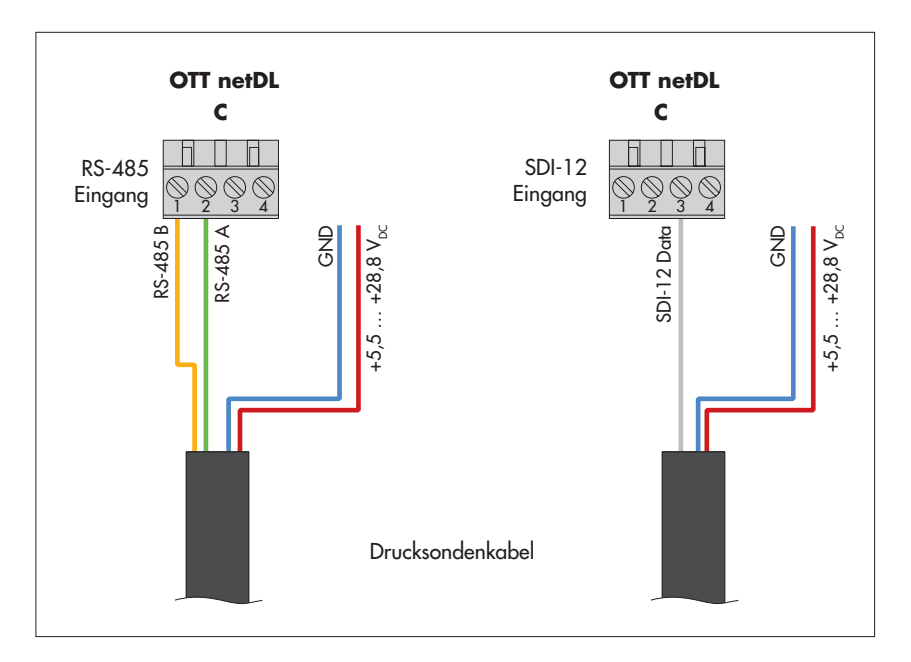

Konfigurieren Sie den IP-Datenlogger OTT netDL wie in der Betriebsanleitung des Geräts und in der Onlinehilfe des "OTT Data Logger Operating Program" (Bedienprogramm) beschrieben.

Abb. 6: OTT PLS 500 über RS-485- Schnittstelle (SDI-12-Protokoll; links) oder über SDI-12-Schnittstelle (rechts) an OTT netDL anschließen.

Die Buchstaben über den Schraub-Klemmleisten kennzeichnen die möglichen Anschlüsse am OTT netDL.

> Die weiteren (nicht benötigten) Adern des Drucksondenkabels sind jeweils nicht dargestellt.

### <span id="page-14-0"></span>**5.8 OTT PLS über SDI-12- oder RS-485-Schnittstelle an Sutron XLINK 100/500 Datensammler anschließen**

**Variante A:** OTT PLS 500 über SDI-12-Schnittstelle anschließen (Protokoll und physikalische Schnittstelle: SDI-12). Die maximale Gesamtkabellänge beträgt 200 m!

 Schließen Sie die OTT PLS 500 wie in Abbildung 7 (rechts) gezeigt an den Sutron XLINK 100/500 Datensammler an. Beachten Sie auch die Bedienungsanleitung des Sutron XLINK 100/500.

**Variante B:** OTT PLS 500 über physikalische RS-485-Schnittstelle anschließen (SDI-12-oder Modbus-Protokoll über physikalische RS-485-Schnittstelle). Die maximale Gesamtkabellänge beträgt 1000 m! Erforderlicher Aderquerschnitt siehe Kapitel 5.4.

 Schließen Sie die OTT PLS 500 wie in Abbildung 7 (links) gezeigt an den Sutron XLINK 100/500 Datensammler an. Beachten Sie auch die Bedienungsanleitung des Sutron XLINK 100/500.

 $\ln k$ s  $\ln k$ **RS-485** 肛  $\mathbb{Z}$  $5\vert\mathbb{O}\rangle$ 5  $\mathbb H$  $\blacksquare$ 6  $\mathbb{O}$ 6 0  $\bar{\mathbb{O}}$  $\mathbb{\overline{I}}$  $\blacksquare$ 7 IO 7  $\mathbb{\overline{I}}$ lm  $\circledD$ 8  $\mathbb{O}$ 8  $\Box$  $\boxed{\mathbb{I}}$ 9  $\overline{\mathbb{O}}$  $\mathbb{O}$ 9 **XLINK 100/500 XLINK 100/500**  $\mathbb{\overline{I}}$  $\boxed{\mathbb{I}}$  $\circledD$  $\Omega$ ⋔ 10 RS-485 A  $\rightarrow$  5<br>RS-485 B  $\rightarrow$  6  $GND \rightarrow 14$  $\blacksquare$  $\mathbb{H}$  $\mathbb{O}$ ⋔ 11  $RS-485 B \rightarrow 6$ <br>GND  $\rightarrow 14$ 11 +5,5 … +28,8  $V_{DC}$  → 15  $\overline{\mathbb{I}}$  $SDI-12 Data \rightarrow 16$  $\mathbb{I}$ 0  $\overline{12}$ 12  $GND \rightarrow 14$ +5,5 … +28,8 V $_{\text{DC}} \rightarrow 15$  $\overline{\mathbb{m}}$ lm 13 ⋔ 13  $\mathbb{O}$  $\overline{H}$ H  $|0\rangle$ ⋔ 14 14  $\blacksquare$ 缸 15  $\circledD$ ⋔ 15  $\overline{\mathbb{I}}$  $\overline{\mathbb{H}}$  $\mathbb{O}$ 16 16 links 5 ग्रा  $\mathbb H$ 6  $\Box$  7  $\odot$  $\blacksquare$ 8  $\mathbb{O}$  $\mathbb{I}$ 9 **0 XLINK 500** RS-485 A  $\rightarrow$  5<br>RS-485 B  $\rightarrow$  6 ①21 Ⅲ RS-485 B<br>GND  $\rightarrow$  17 ① 20  $\Box$ +5,5 … +28,8  $V_{DC} \rightarrow 18$  $\textcircled{19}$ ⋒  $18$ 17 rechts

Konfigurieren Sie den Sutron XLINK 100/500 Datensammler wie im Handbuch des Geräts beschrieben.

Abb. 7: OTT PLS 500 über RS-485- Schnittstelle (SDI-12- oder Modbus-Protokoll; links) oder über SDI-12- Schnittstelle (rechts) an Sutron XLINK 100/500 anschließen. Der Anschluss der Spannungsversorgung der RS-485- Schnittstelle an einen Sutron XLINK 500 kann wahlweise auf zwei Arten erfolgen.

> Die weiteren (nicht benötigten) Adern des Drucksondenkabels sind jeweils nicht dargestellt.

### <span id="page-15-0"></span>**5.9 OTT PLS über SDI-12- oder RS-485-Schnittstelle an Sutron SATLINK 3 Datensammler anschließen**

**Variante A:** OTT PLS 500 über SDI-12-Schnittstelle anschließen (Protokoll und physikalische Schnittstelle: SDI-12). Die maximale Gesamtkabellänge beträgt 200 m!

 Schließen Sie die OTT PLS 500 wie in Abbildung 8 (rechts) gezeigt an den Sutron SATLINK 3 Satellitentransmitter an. Beachten Sie auch die Bedienungsanleitung des Sutron SATLINK 3.

**Variante B:** OTT PLS 500 über physikalische RS-485-Schnittstelle anschließen (SDI-12-oder Modbus-Protokoll über physikalische RS-485-Schnittstelle). Die maximale Gesamtkabellänge beträgt 1000 m! Erforderlicher Aderquerschnitt siehe Kapitel 5.4.

 Schließen Sie die OTT PLS 500 wie in Abbildung 8 (links) gezeigt an den Sutron SATLINK 3 Satellitentransmitter an. Beachten Sie auch die Bedienungsanleitung des Sutron Sutron SATLINK 3.

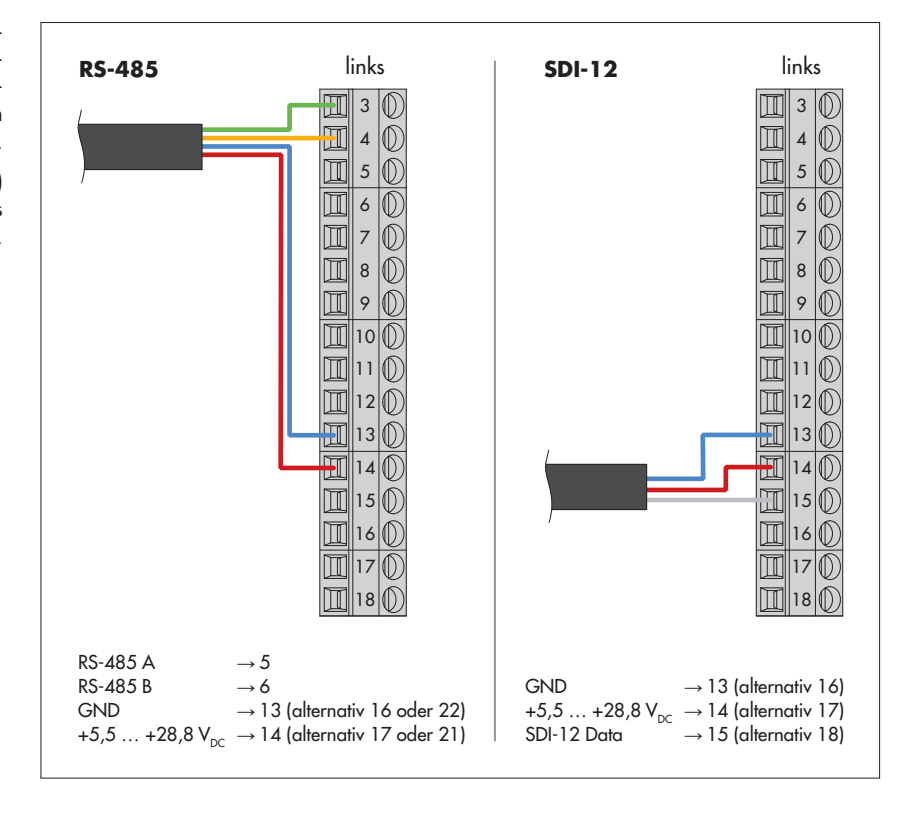

 Konfigurieren Sie den Sutron SATLINK 3 Satellitentransmitter wie im Handbuch des Geräts beschrieben.

Abb. 8: OTT PLS 500 über RS-485- Schnittstelle (SDI-12- oder Modbus-Protokoll; links) oder über SDI-12- Schnittstelle (rechts) an Sutron SATLINK 3 anschließen.

> Die weiteren (nicht benötigten) Adern des Drucksondenkabels sind jeweils nicht dargestellt.

# <span id="page-16-0"></span>**6 OTT PLS 500 konfigurieren/testen**

Die OTT PLS 500 ist mit der werkseitig gelieferten Standardkonfiguration sofort betriebs bereit. Die Drucksonde arbeitet in diesem Fall – je nach bestelltem Vari antencode (siehe Kapitel 2) mit den werkseitigen Einstellungen (siehe Kapitel 7).

Bei Bedarf können Sie nach der Installation verschiedene Einstellungen vornehmen und Betriebsparameter eingeben:

- $\blacktriangleright$  Einheiten
- Lokale Erdbeschleunigung
- Salzgehalt
- Mittlere Wasserdichte
- Sensorlage bei der Installation
- Messmodus "Pegel-" oder "Abstichmessung"
- ▶ Mittelungszeit
- Messart (Einzelmessung oder kontinuierliche Messung)
- Offsetwert für Pegel-/Abstichmessung
- Referenzwert für Pegel-/Abstichmessung
- Voreinstellung metrisch oder imperial
- Drucksonde zurücksetzen
- Berechnungsverfahren Durchflussmessung
- W/Q-Tabelle und Exponentialformel für Durchflussmessung

Diese Konfiguration erfolgt über den Schnittstellenkonverter "OTT USB/SDI-12 Adapter" in Verbindung mit der PC Software "OTT SDI-12 Interface"; wahlweise über die SDI-12- oder RS-485-Schnittstelle. Zusätzlich ist bei der Installation das Speichern der Sensorlage, eine Kontrollmessung oder ein Systemtest möglich. Im Störungsfall sind verschiedene Metadaten zur näheren Analyse abfragbar.

Hierfür ist die Drucksonde temporär über den Schnittstellenkonverter an einen PC anzuschließen.

Die PC Software erkennt automatisch die angeschlossene OTT PLS 500 und stellt die zur Konfiguration verfügbaren SDI-12-Kommandos komfortabel als Schalt flächen zur Verfügung. In Kapitel 7.1 finden Sie eine Übersicht dieser SDI-12- Kommandos.

Alternativ ist die Konfiguration auch über den "SDI-12 Transparentmodus" eines Datensammlers änderbar (hierzu Bedienungsanleitung des Datensammlers beachten).

 **Hinweis:** Für weitere Informationen zum OTT USB/SDI-12 Adapter bitte "Bedienungsanleitung OTT USB/SDI-12 Adapter" und "Onlinehilfe OTT SDI-12 Interface Software" beachten!

 Abb. 9: Ändern der werkseitigen Kon figuration einer OTT PLS 500 per SDI-12-Kommandos über den "OTT USB/SDI-12 Adapter".

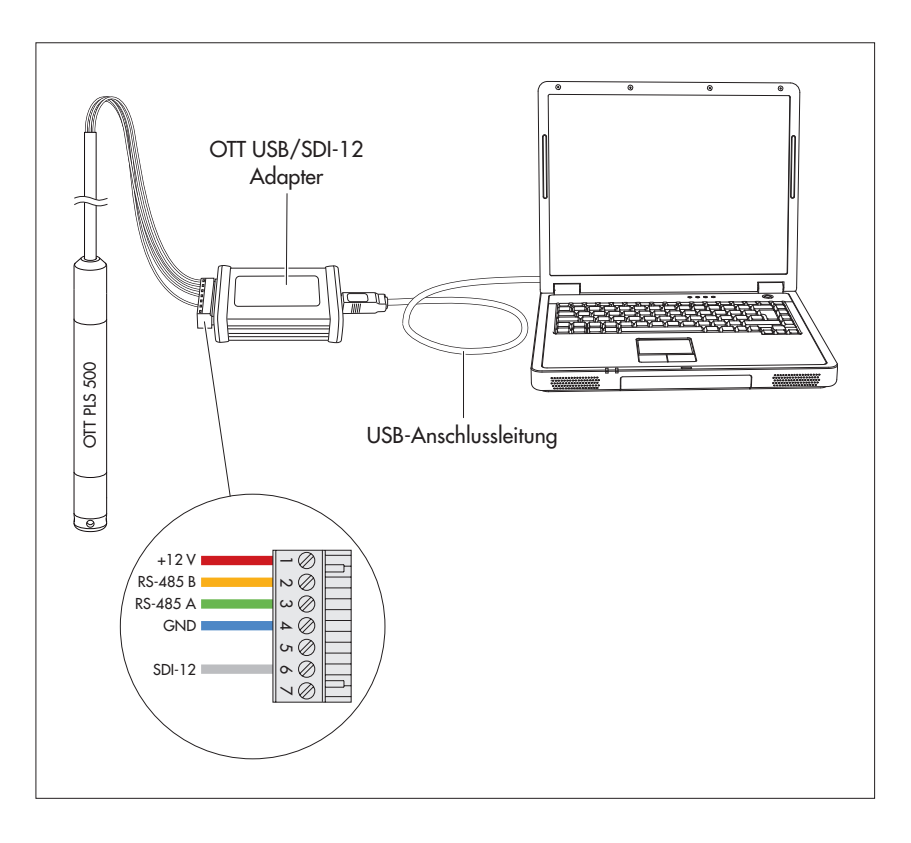

# <span id="page-18-0"></span>**7 SDI-12-Kommandos und Antworten**

Die Kommunikation mit der OTT PLS 500 erfolgt wahlweise über die physikalische SDI-12-Schnittstelle oder über die RS-485 Schnittstelle via SDI-12-Übertragungs protokoll. In der vorliegenden technischen Dokumentation finden Sie eine ausführliche Beschreibung der implementierten SDI-12-Kommandos des SDI-12-Übertragungs protokolls.

Weitere Informationen zum SDI-12-Standard finden Sie in der Druckschrift "SDI-12; A Serial-Digital Interface Standard for Microprocessor-Based Sensors; Version 1.4" (siehe Internetseite "www.sdi-12.org").

Alle erweiterten, herstellerspezifischen SDI-12-Kommandos der OTT PLS 500 beginnen mit "x". Mit diesen Kommandos ist es möglich, zum Beispiel über den "SDI-12 Transparentmodus" eines Datensammlers oder mit dem OTT USB/SDI-12 Adapter (Zubehör) die OTT PLS 500 zu konfigurieren.

### **Konventionen für Messwertformate**

**p** – Vorzeichen (+,-; wird es bei Eingaben weggelassen, ergänzt die OTT PLS 500 automatisch ein "+")

- **b** Ziffer (vor dem Dezimalpunkt)
- **e** Ziffer nach dem Dezimalpunkt

### **7.1 Übersicht über die SDI-12 Kommandos**

### **Standardkommandos**

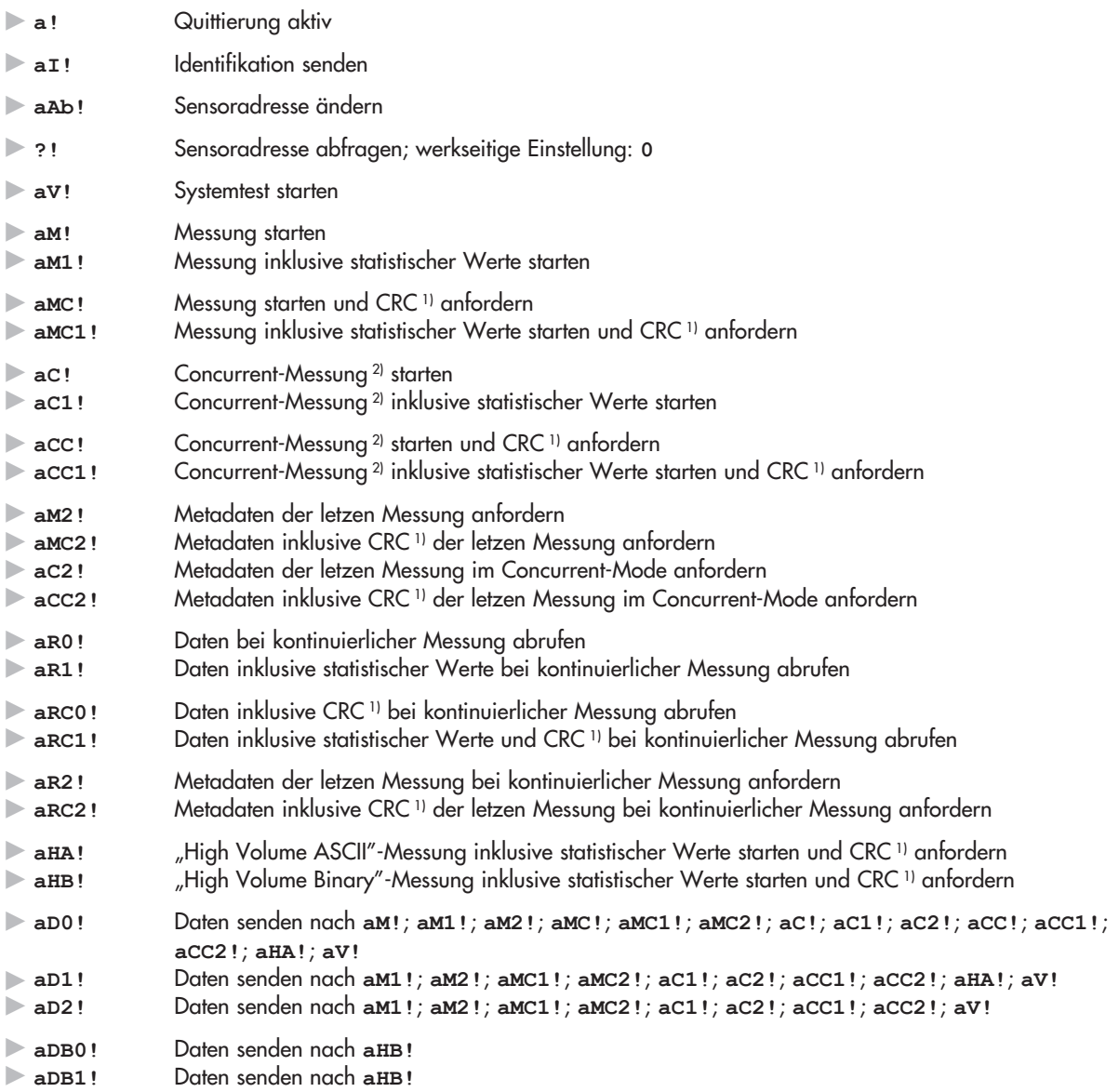

<sup>1)</sup> Cyclic Redundancy Check

<sup>2)</sup> simultane Messung mit mehreren Sensoren an einer Busleitung

### **Messwertübersicht Standardkommandos 1)**

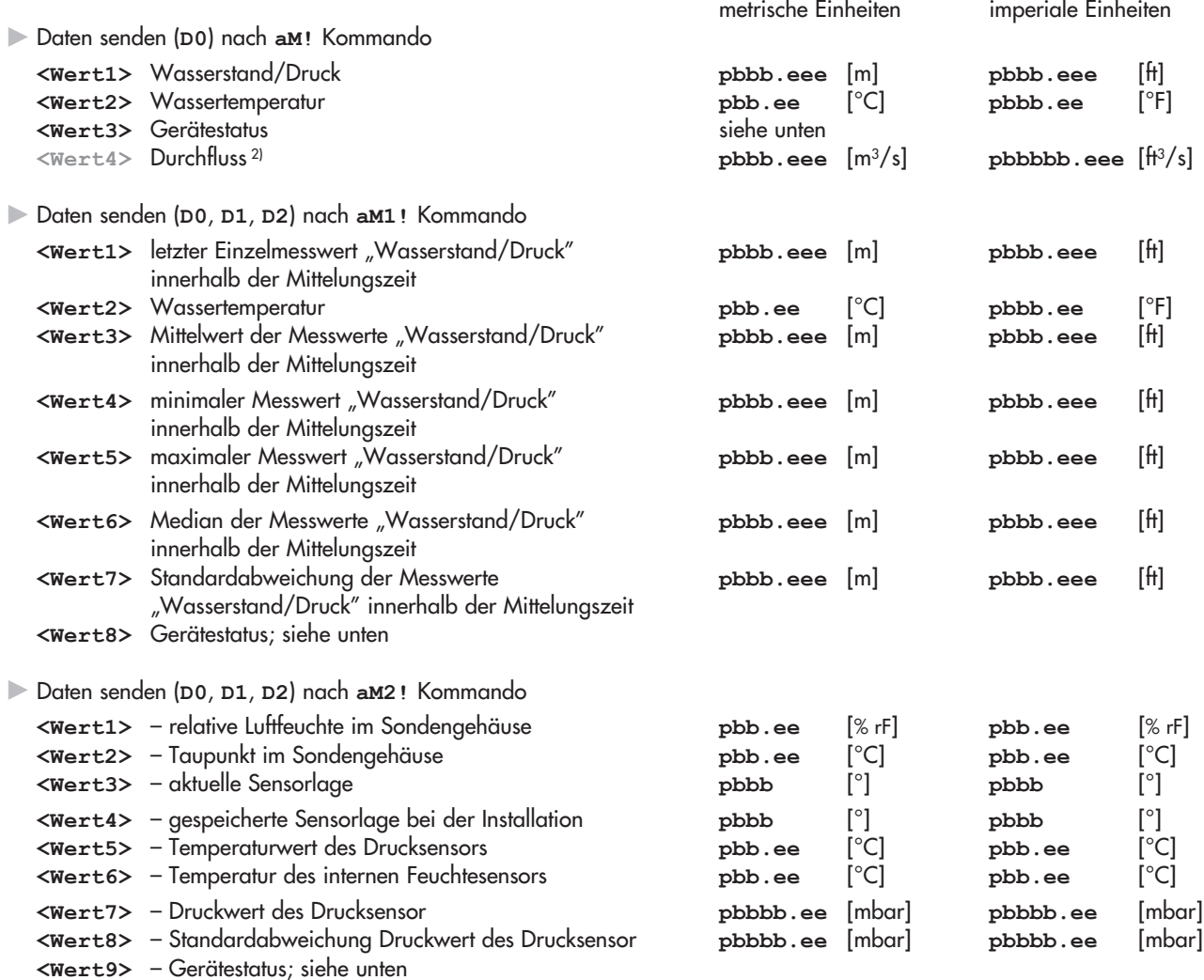

 $\overline{a}$ 

 $\blacktriangleright$  Gerätestatus 3)

- **+0** → kein Fehler aufgetreten
- **+1** ➝ Systemreset Statusflag wird mit Anlegen der Betriebsspannung/bei unerwartetem Reset gesetzt; Löschung nach Auslesen des Status
- **+2** → Rohwert "Druck" außerhalb des kalibrierten Bereichs
- (1 % Toleranz vom Messbereichsendwert ist berücksichtigt)
- **+4** → Rohwert "Temperatur" außerhalb des kalibrierten Bereichs
- **+8** → Sensorlage verändert (Abweichung Installation  $\leftrightarrow$  aktuell ≥ 5°)<sup>4)</sup>
- **+16** ➝ Überlast Drucksensor (≥ +20 % des Messbereich + Offset)
- **+32** ➝ Drucksonde wurde durch internen Systemfehler auf Werkseinstellungen zurückgesetzt (inklusive potenzieller Durchfluss-Einstellungen)
- **+64** → relative Luftfeuchte im Sondengehäuse war/ist über Grenzwert (≥ 25 % rF)<sup>5)</sup>

- <sup>2)</sup> optional bei aktivierter Durchflussmessung; erweitertes Kommando aXDC<Wert>!
- 3) Treten mehrere Fehler/Ereignisse gleichzeitig auf, addiert die OTT PLS 500 die Statuswerte. Beispiel: **+20** ➝ Überlast Drucksensor (**+16**) + Rohwert
- 
- "Temperatur" außerhalb des kalibrierten Bereichs (+4); Werte ≥ +128: ausschließlich für interne Servicezwecke<br><sup>4)</sup> Sensorlage beabsichtigt ändern (z. B. Neuinstallation): → Drucksonde zuerst mit Kommando **axsF!** auf Werks
- 

<sup>1)</sup> mit werkseitiger Einstellung

## **Metadatenkommandos**

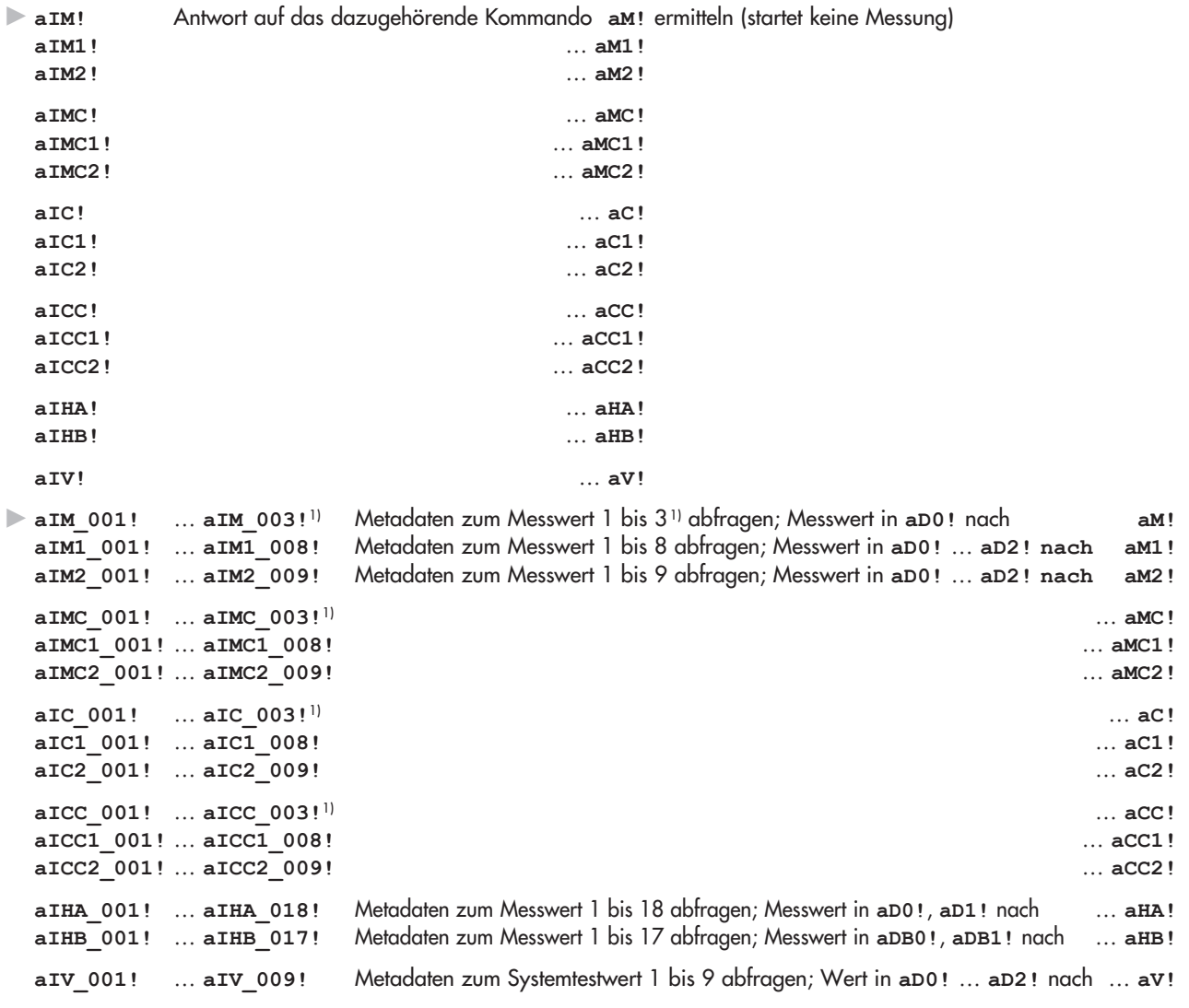

1) 4 bei aktivierter Durchflussmessung

# **Erweiterte Kommandos (herstellerspezifisch)**

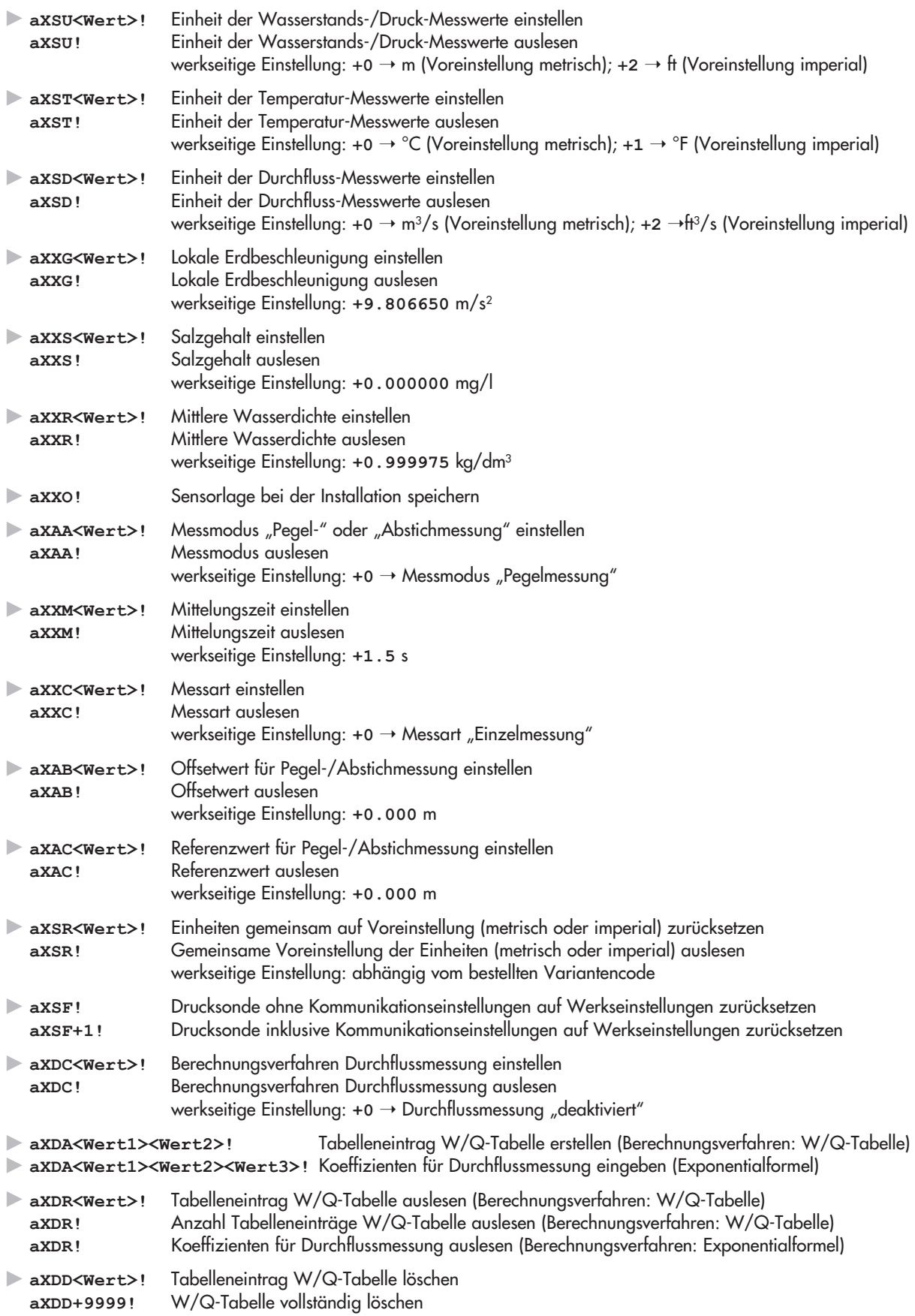

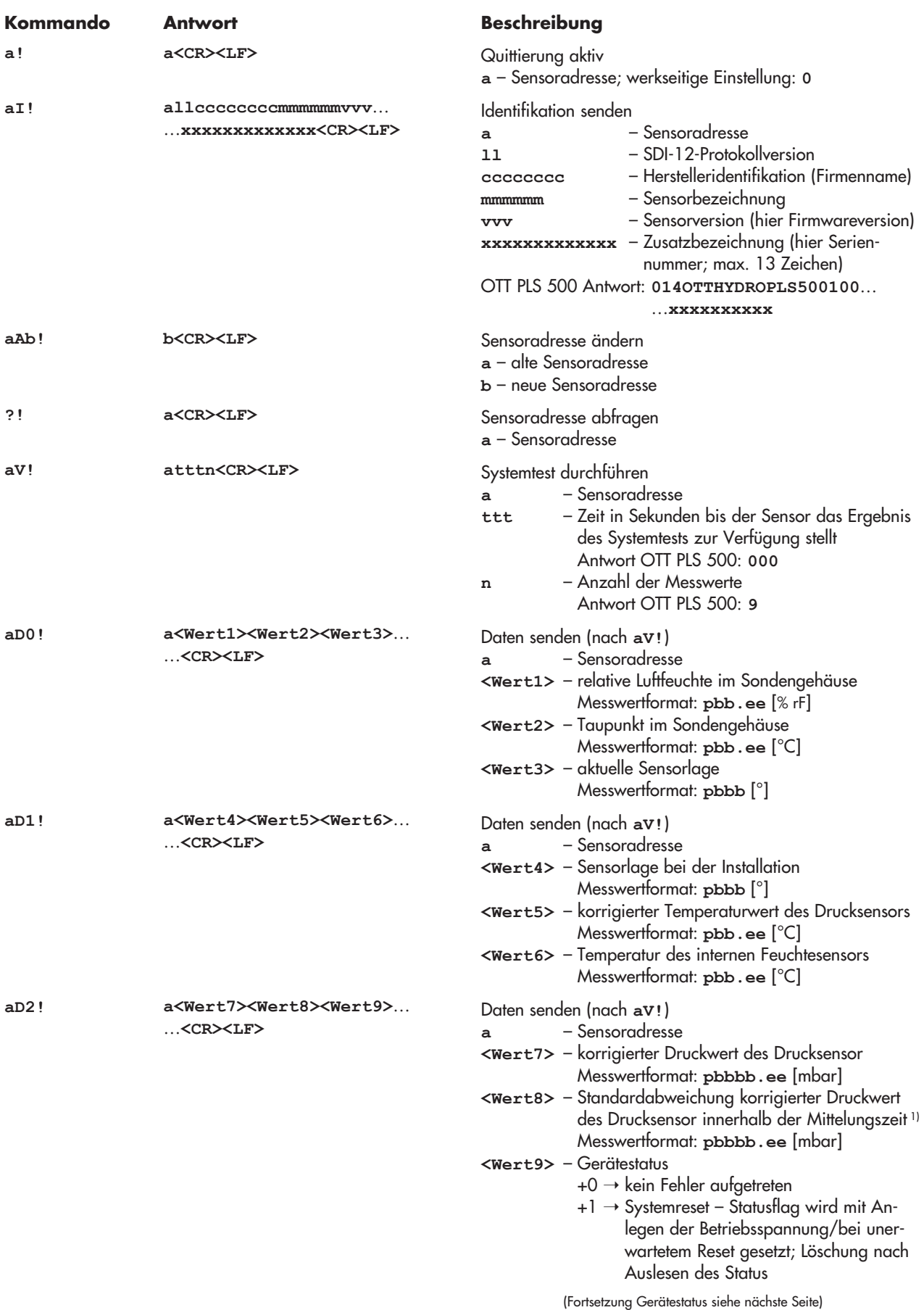

1) ermittelt aus 2 … 238 Einzelmessungen eines Messintervalls (siehe Kommando **aXXC!**)

<span id="page-22-0"></span>**7.2 Standardkommandos** 

### **Kommando Antwort Beschreibung**

(Fortsetzung Gerätestatus von vorhergehender Seite)

- +2 → Rohwert "Druck" außerhalb des kalibrierten Bereichs (1 % Toleranz vom Messbereichsendwert ist berücksichtiat)
- $+4 \rightarrow$  Rohwert "Temperatur" außerhalb des kalibrierten Bereichs
- +8 → Sensorlage verändert (Abweichung Installation  $\leftrightarrow$  aktuell  $\geq 5^{\circ}$ )<sup>1)</sup>
- +16 ➝ Überlast Drucksensor (≥ +20 % des Messbereich + Offset)
- +32 ➝ Drucksonde wurde durch internen Systemfehler auf Werkseinstellungen zurückgesetzt (inklusive potenzieller Durchfluss-Einstellungen)
- +64 → relative Luftfeuchte im Sondengehäuse war/ist über Grenzwert (≥ 25 % rF) 2)

### **Hinweis**

Treten mehrere Fehler/Ereignisse gleichzeitig auf, addiert die OTT PLS 500 die Statuswerte. Beispiel: +20➝ Überlast Drucksensor (+16) + Rohwert "Temperatur" außerhalb des kalibrierten Bereichs (+4); Werte ≥ +128: ausschließlich für interne Servicezwecke

und nach 0/1 … 60 Sekunden Messung starten – inklusive Gerätestatus **a** – Sensoradresse **ttt** – Zeit in Sekunden bis der Sensor das Messergebnis ermittelt hat Antwort OTT PLS 500: 0/1 … 60 Sekunden 3) **n** – Anzahl der Messwerte

Antwort OTT PLS 500: 3 (Wasserstandsmessung) oder 4 (Durchflussmessung)

<sup>1)</sup> Sensorlage beabsichtigt ändern (z. B. Neuinstallation): → Drucksonde zuerst mit Kommando axSF! auf Werkseinstellung zurücksetzen!

3) abhängig von der eingestellten Mittelungszeit; erweitertes Kommando **aXXM<Wert>!**

**a<CR><LF>**

Bei der Messart "kontinuierliche Messung" beträgt die Zeit stets 0 Sekunden (mit Ausnahme des ersten Intervalls nach dem Start)!

**aM! atttn<CR><LF>** 

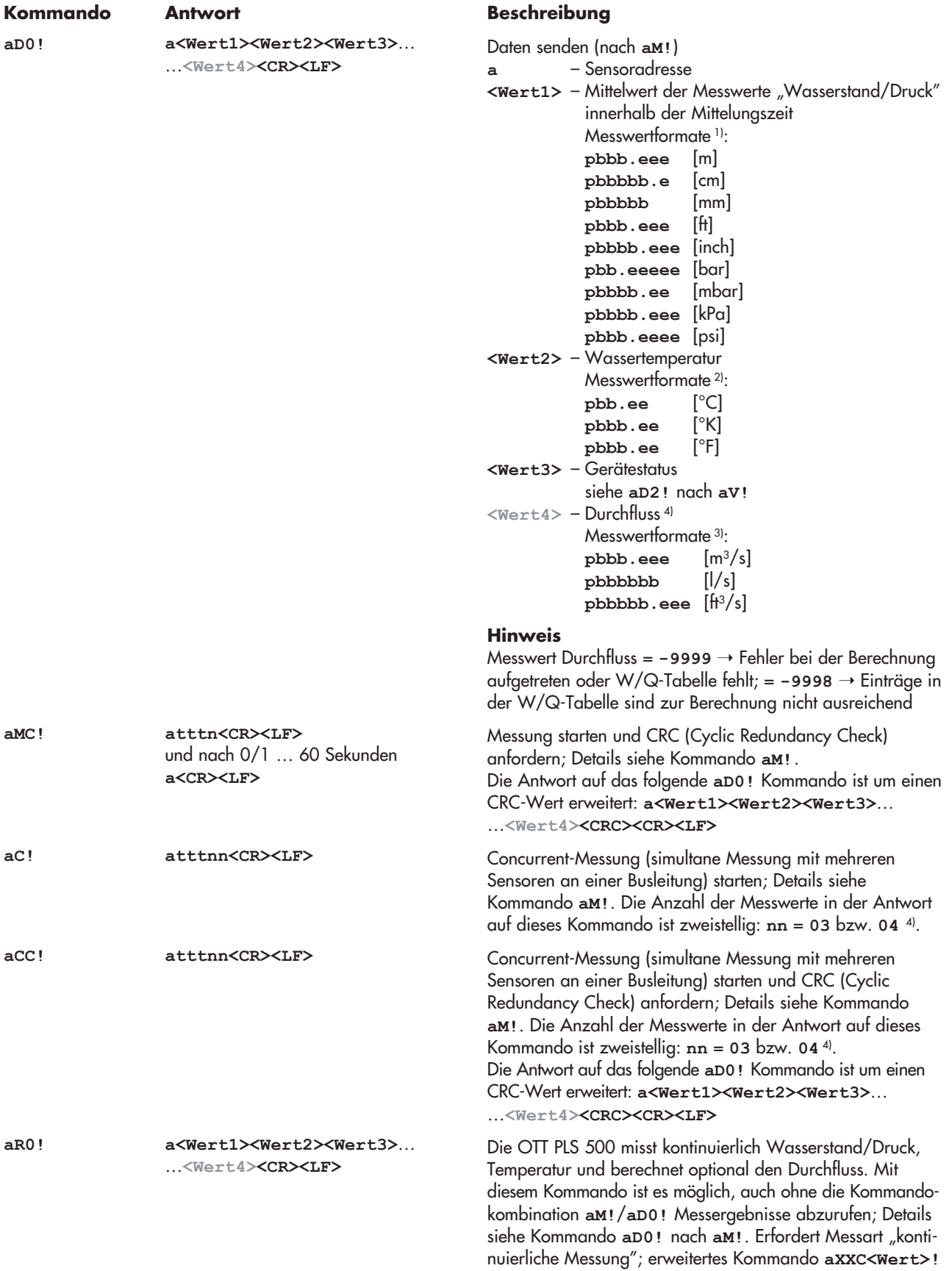

1 … 3) abhängig von der eingestellten Einheit; erweitertes Kommando **aXSU<Wert>!**1) ; **aXST<Wert>!**2) ; **aXSD<Wert>!**3) 4) optional bei aktivierter Durchflussmessung; erweitertes Kommando **aXDC<Wert>!**

**25**

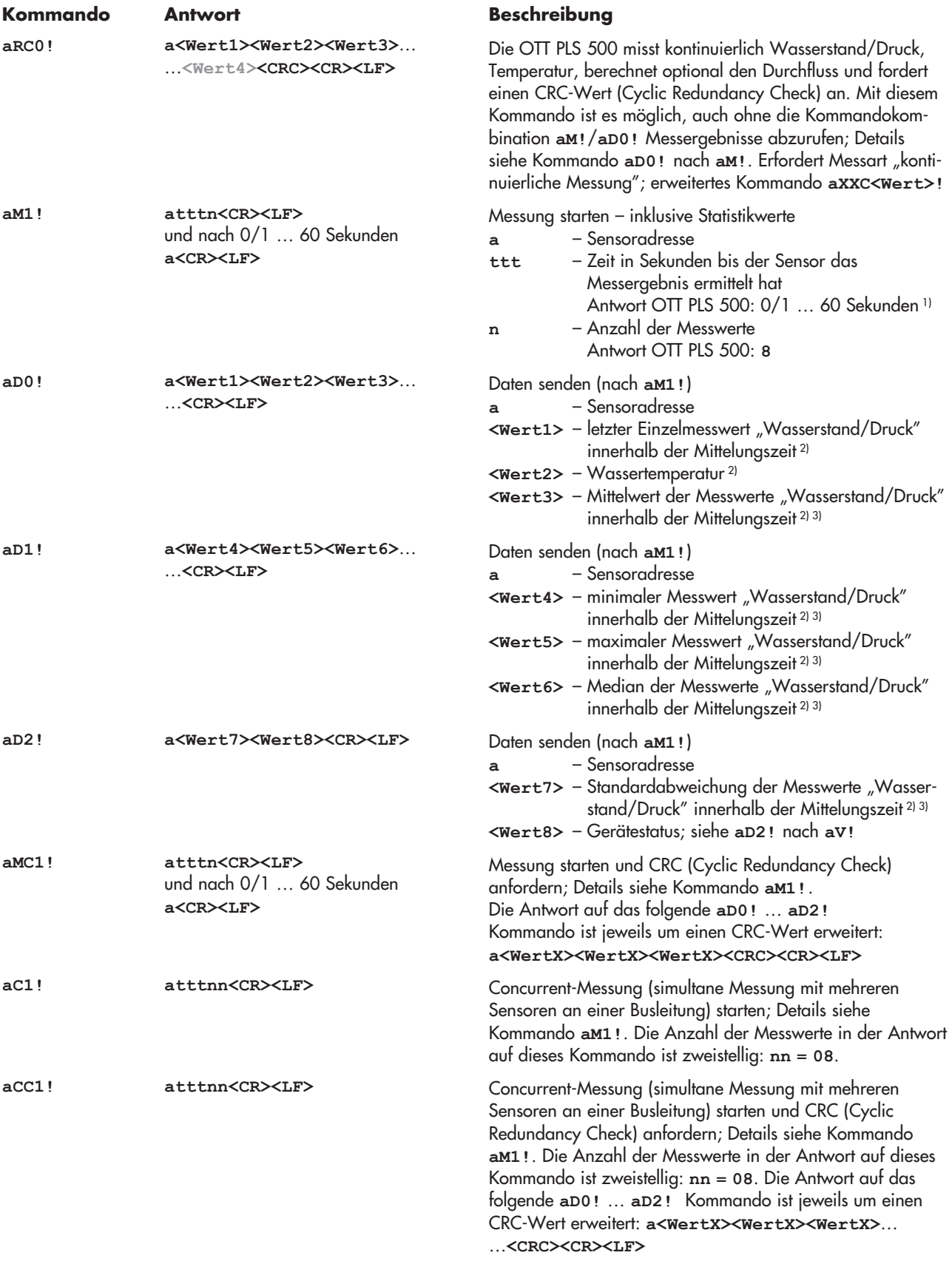

Bei der Messart "kontinuierliche Messung" beträgt die Zeit stets 0 Sekunden (mit Ausnahme des ersten Intervalls nach dem Start)!

<sup>2)</sup> Messwertformate siehe **aD0! nach aM! (abhängig von der jeweils eingestellten Einheit)<br><sup>3)</sup> ermittelt aus 2 … 238 Einzelmessungen eines Messintervalls (siehe Kommando <b>axxc!)** 

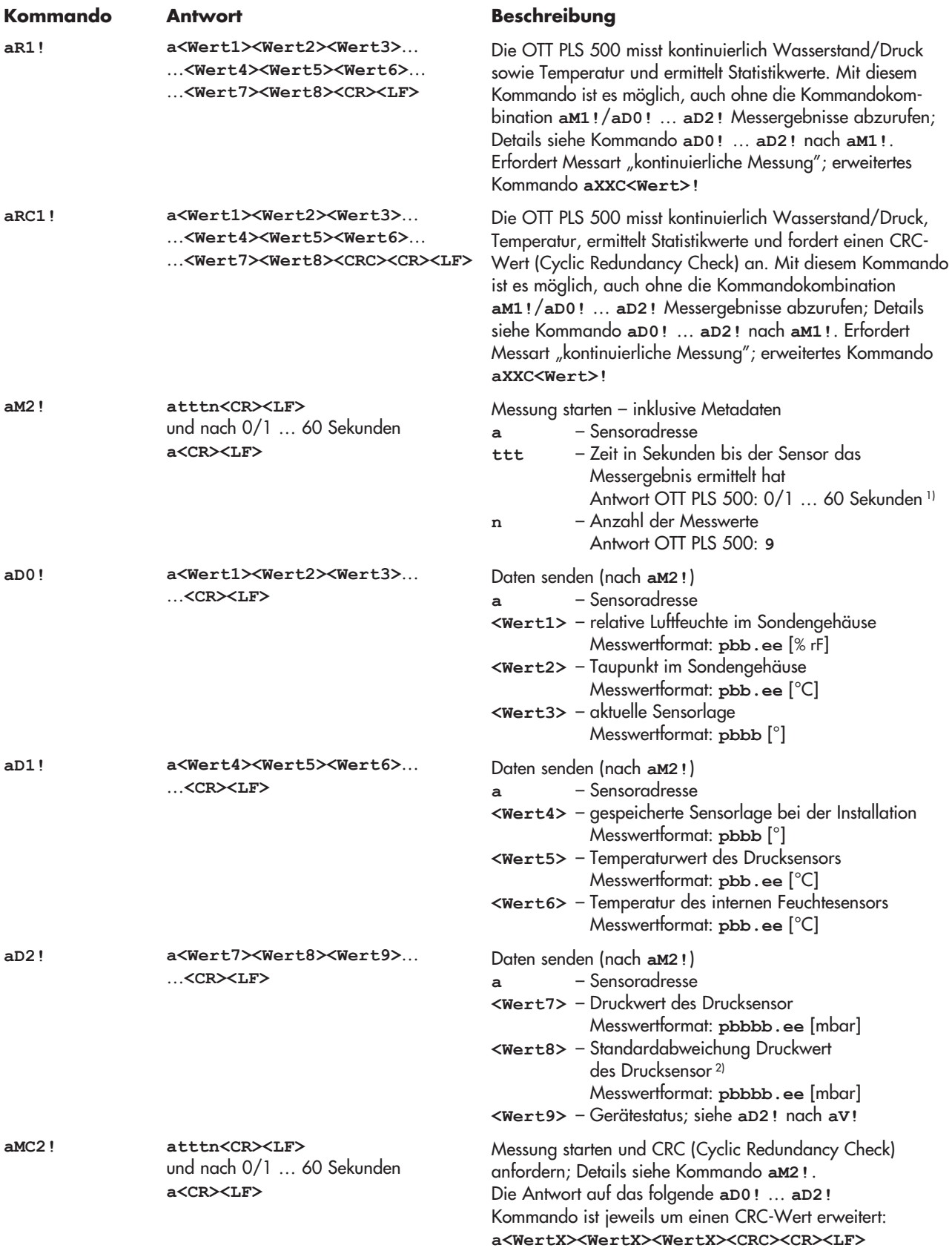

Bei der Messart "kontinuierliche Messung" beträgt die Zeit stets 0 Sekunden (mit Ausnahme des ersten Intervalls nach dem Start)!<br><sup>2)</sup> ermittelt aus 2 … 238 Einzelmessungen eines Messintervalls (siehe Kommando **axxc!)** 

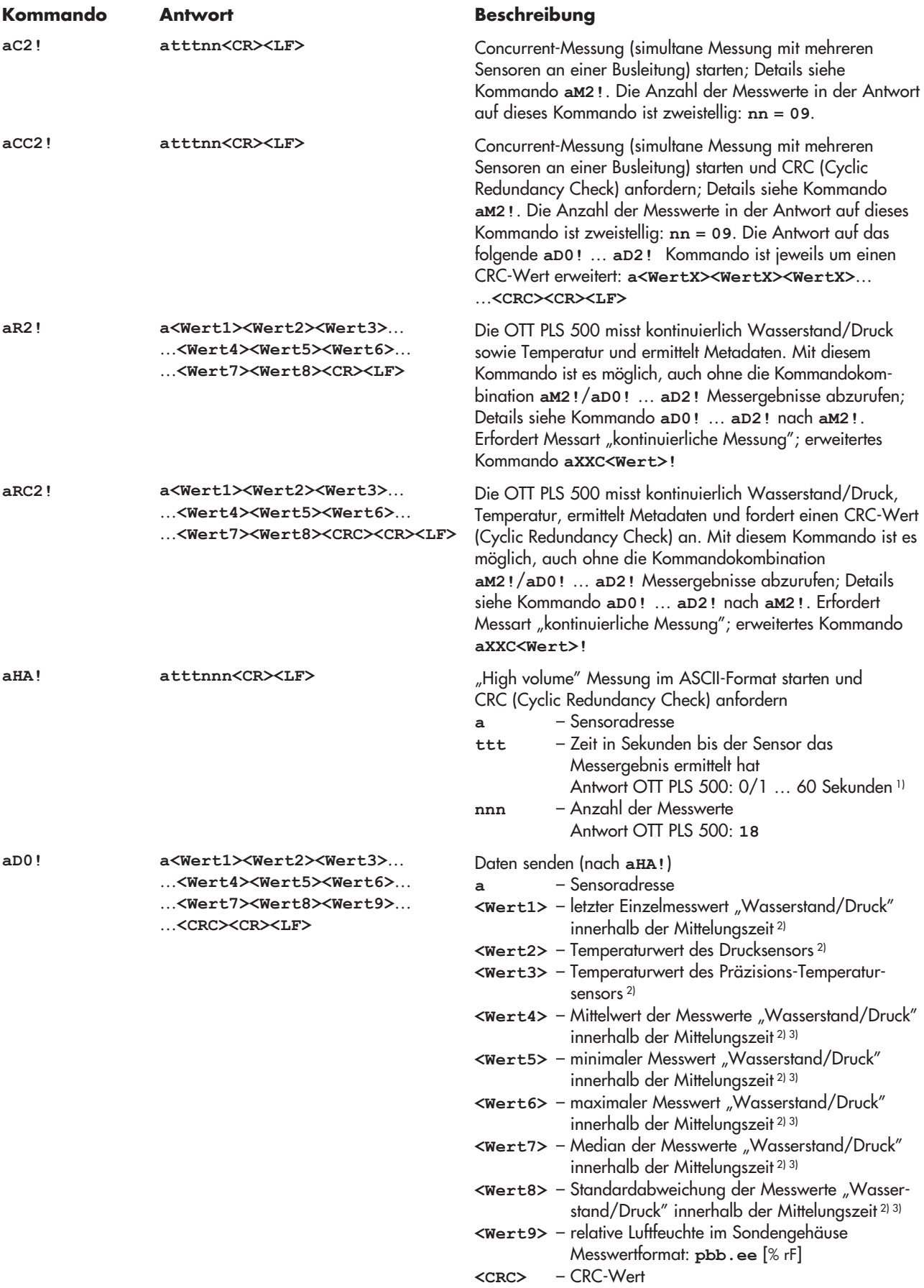

Bei der Messart "kontinuierliche Messung" beträgt die Zeit stets 0 Sekunden (mit Ausnahme des ersten Intervalls nach dem Start)!

<sup>2)</sup> Messwertformate siehe **aD0! nach aM! (abhängig von der jeweils eingestellten Einheit)<br><sup>3)</sup> ermittelt aus 2 … 238 Einzelmessungen eines Messintervalls (siehe Kommando <b>axxc!)** 

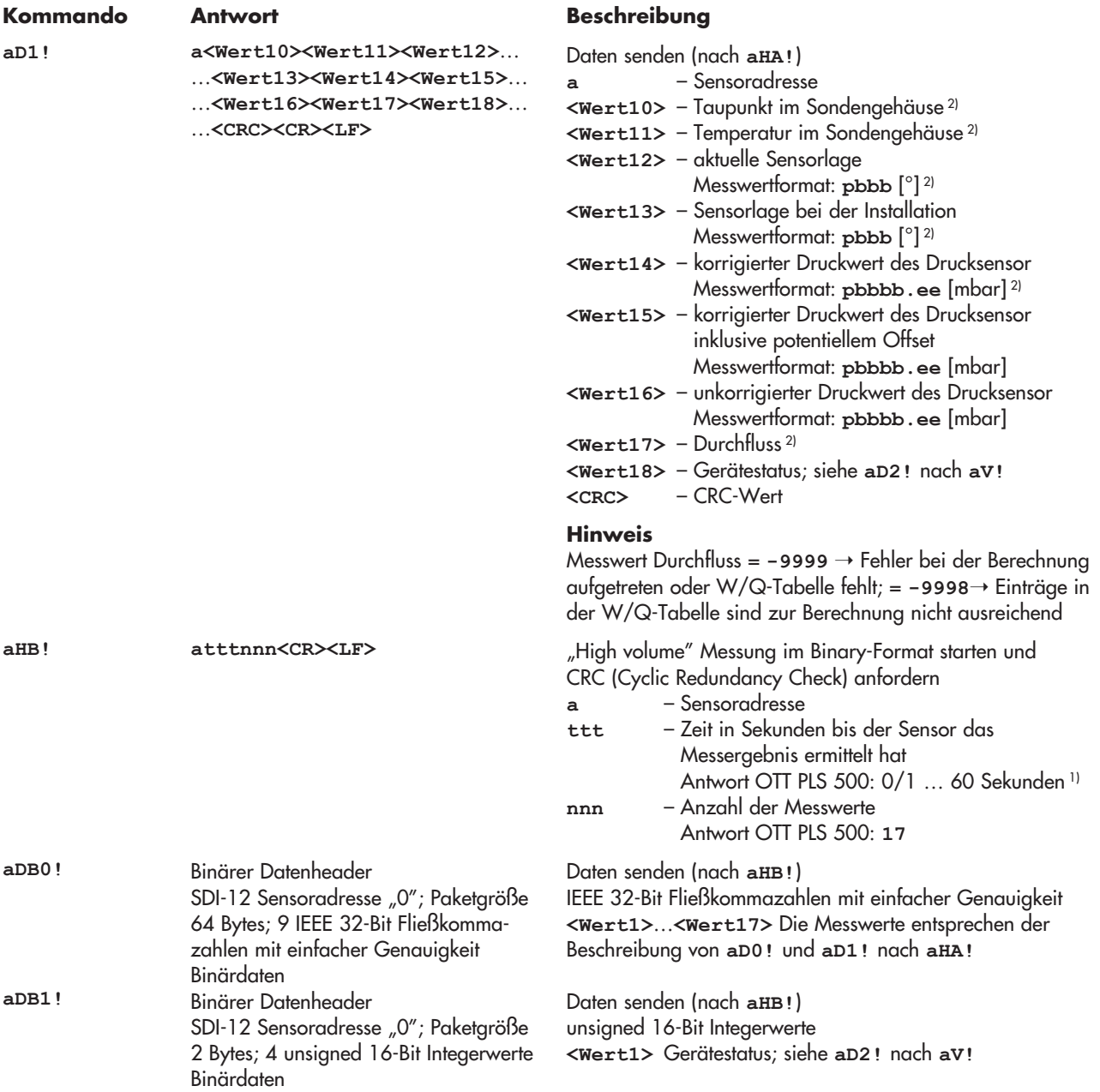

Bei der Messart "kontinuierliche Messung" beträgt die Zeit stets 0 Sekunden (mit Ausnahme des ersten Intervalls nach dem Start)!

### <span id="page-29-0"></span>**7.3 Metadatenkommandos**

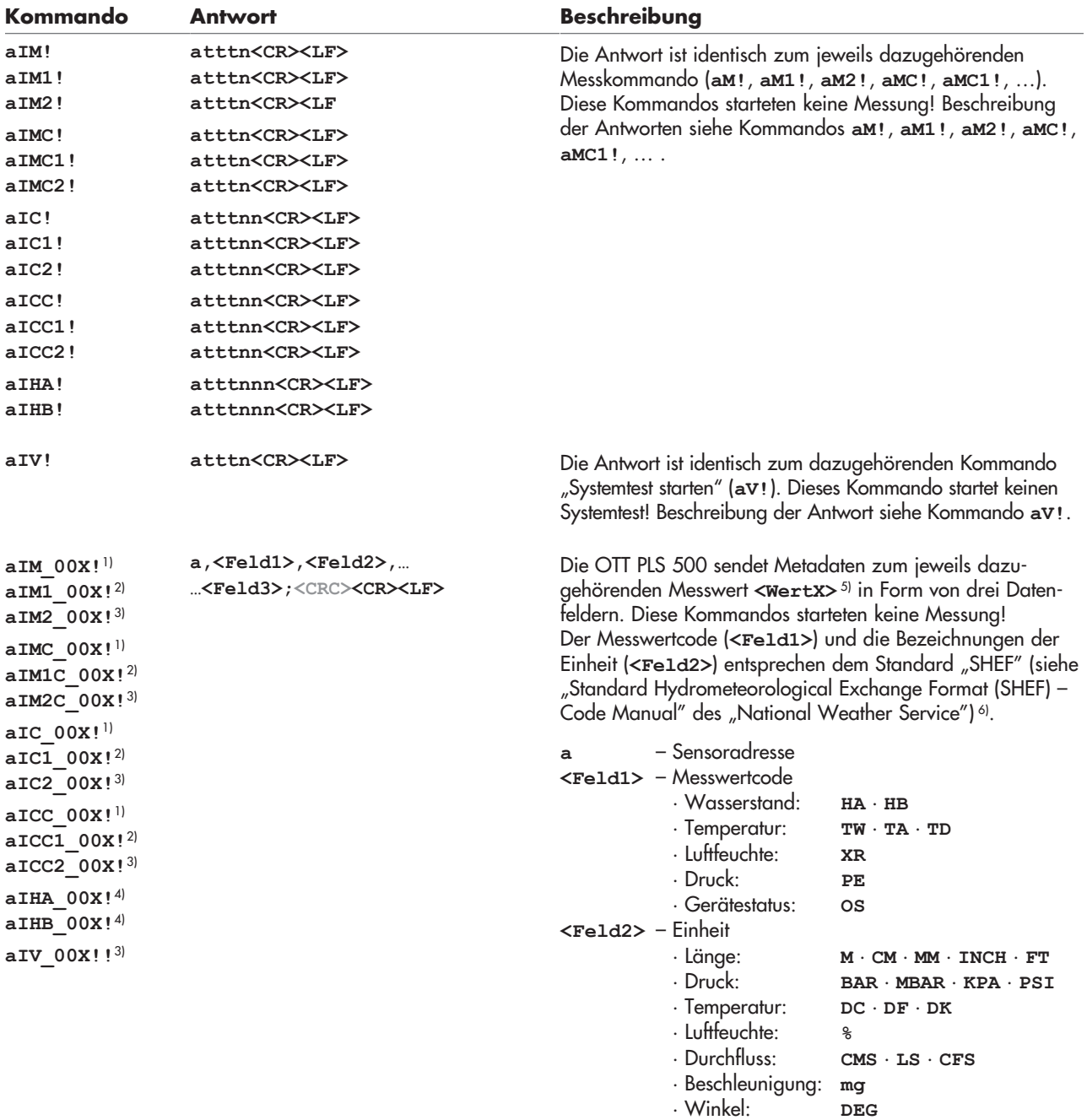

(Fortsetzung der Beschreibung siehe nächste Seite)

1) Variable ...X: von 1 bis 3 bzw. 4

2) Variable ...X: von 1 bis 8

3) Variable ...X: von 1 bis 9

4) Variable ...X: von 1 bis 17

Si Bestandteil der Antwort auf das Kommando aD01, aD11, aD21 (nach aM1, aM11, aMC1, ...)<br><sup>5)</sup> Bestandteil der Antwort auf das Kommando aD01, aD11, aD21 (nach aM1, aM11, aMC1, ...)<br><sup>6)</sup> https://vlab.noaa.gov/web/mdl/shef-in

# **Kommando Antwort Beschreibung**

```
(Fortsetzung der Beschreibung von vorhergehender Seite)
```

```
<Feld3> – textuelle Beschreibung 
          Last ring buffer pressure/level<sup>1)</sup>
          Mean pressure/level<sup>1)</sup>
          Min. pressure/level<sup>1)</sup>
          Max. pressure/level<sup>1)</sup>
          Median pressure/level1)
          Standard deviation pressure/level<sup>1)</sup>
          High accuracy temperature
          Inside humidity
          Inside dew point
          Inside temperature
          Current orientation
          Stored orientation
          Device status
          Mean temperature pressure sensor
          Standard deviation pressure
          Mean pressure
          Corrected mean pressure 
          Not corrected mean pressure
          Discharge
<CRC> – CRC-Wert 2)
```
<sup>1)</sup> abhängig von der eingestellten Einheit; erweitertes Kommando aXSU<Wert>! (Wasserstands- oder Druckmessung) <sup>2)</sup> nur bei aIMC\_00X!, aICC\_00X!, aIMC1\_00X!, aICC2\_00X!, aICC2\_00X!

### **Beispiele für Metadatenkommandos**

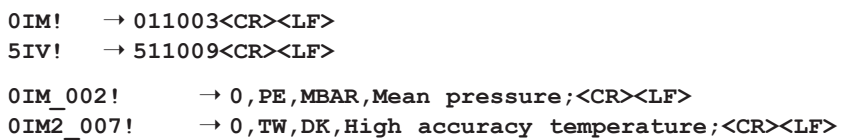

## <span id="page-31-0"></span>**7.4 Erweiterte SDI-12-Kommandos**

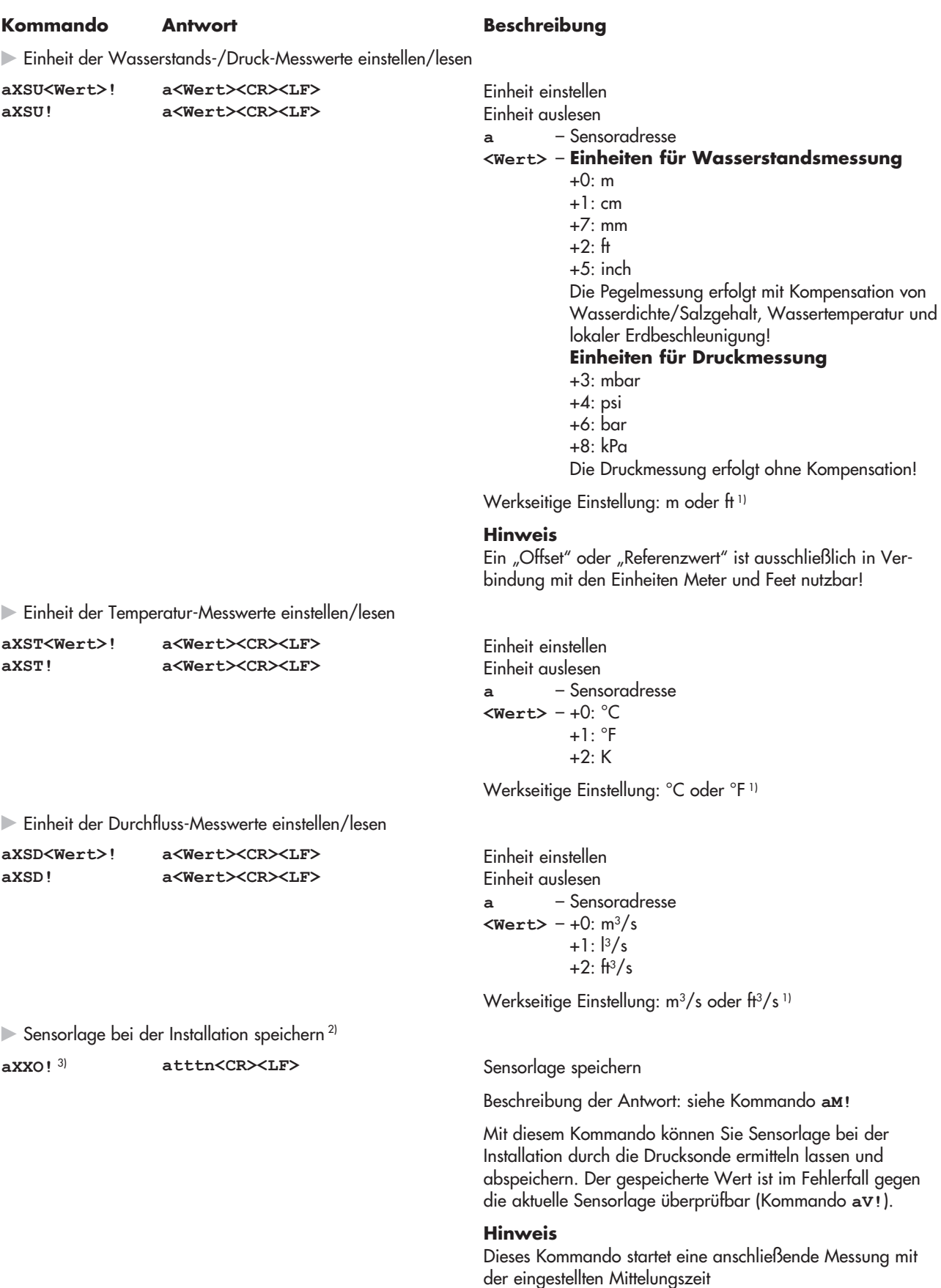

<sup>1)</sup> abhängig vom bestellten Variantencode<br><sup>2)</sup> Sensorlage beabsichtigt ändern (z. B. Neuinstallation): → Drucksonde zuerst mit Kommando **axSF!** auf Werkseinstellung zurücksetzen!<br><sup>3)</sup> aXXO! → Buchstabe "O"

### **Kommando Antwort Beschreibung**

- Lokale Erdbeschleunigung einstellen/lesen

**aXXG<Wert>! aXXG! a<Wert><CR><LF> a<Wert><CR><LF>**

Lokale Erdbeschleunigung einstellen Lokale Erdbeschleunigung auslesen **a** – Sensoradresse **<Wert>** – **b.eeeeee** 

Wertebereich: 9.780360 … 9.832080 m/s2 Werkseitige Einstellung = 9.806650 m/s2

Die Schwerkraft an der Erdoberfläche schwankt zwischen 9,78036 m/s2 am Äquator und 9,83208 m/s2 an den Polen. Außerdem nimmt sie für jeden Kilometer Höhenlage über dem Meeresspiegel um 0,003086 m/s2 ab.

Formel für die lokale Erdbeschleunigung "g" in m/s<sup>2</sup>: g = 9,780356 (1 + 0,0052885 sin<sup>2</sup> $\alpha$  – 0,0000059 sin<sup>2</sup>2 $\alpha$ ) – 0,003086 h

α Breitengrad; h Höhe über dem Meeresspiegel in km

(Quelle: Jursa, A.S., Ed., Handbook of Geophysics and the Space Environment, 4th ed., Air Force Geophysics Laboratory, 1985, pp. 14-17).

### **Beispiel**

Lokale Erdbeschleunigung in Kempten: Bei einer Höhe über über dem Meeresspiegel von 669 m und einem Breitengrad von 47,71° ergibt sich eine lokale Erdbeschleunigung von 9,80659 m/s2.

### **Hinweis**

Die OTT PLS 500 ist auf einen mittleren Wert für Deutschland (Kassel) voreingestellt. Die durch die Erdbeschleunigung hervor gerufene Messwertabweichung beträgt in Deutschland ±3 mm (Flensburg – Oberstdorf). Dieser Messwertfehler ist durch die Eingabe der lokalen Erdbeschleunigung kompensierbar.

Salzgehalt einstellen Salzgehalt auslesen **a** – Sensoradresse **<Wert>** – **bbbb.eee** 

Wertebereich: 0 … 500000 g/l Werkseitige Einstellung = 0 g/l

Mit diesem Kommando können Sie bei der Pegel-/Abstichmessung den Salzgehalt des Wasser an ihrer Messstelle einstellen. Dies ist zum Beispiel an Messstellen mit erhöhtem Salzgehalt sinnvoll. Alternativ besteht auch die Möglichkeit die mittlere Wasserdichte einzustellen.

Mittlere Wasserdichte einstellen Mittlere Wasserdichte auslesen **a** – Sensoradresse **<Wert>** – **b.eeeeee** 

Wertebereich: 0.500000 … 2.000000 kg/dm3 Werkseitige Einstellung = 0.999975 kg/dm3 (bei 0 °C)

Mit diesem Kommando können Sie bei der Pegel-/Abstichmessung die tatsächliche Dichte des Wasser an ihrer Messstelle einstellen. Dies ist zum Beispiel an Messstellen mit Brackwasser sinnvoll. Alternativ besteht auch die Möglichkeit den Salzgehalt einzustellen.

- Salzgehalt einstellen einstellen/lesen **aXXS<Wert>! aXXS! a<Wert><CR><LF> a<Wert><CR><LF>**

- Mittlere Wasserdichte einstellen/lesen

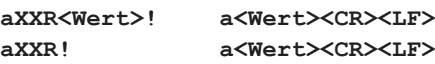

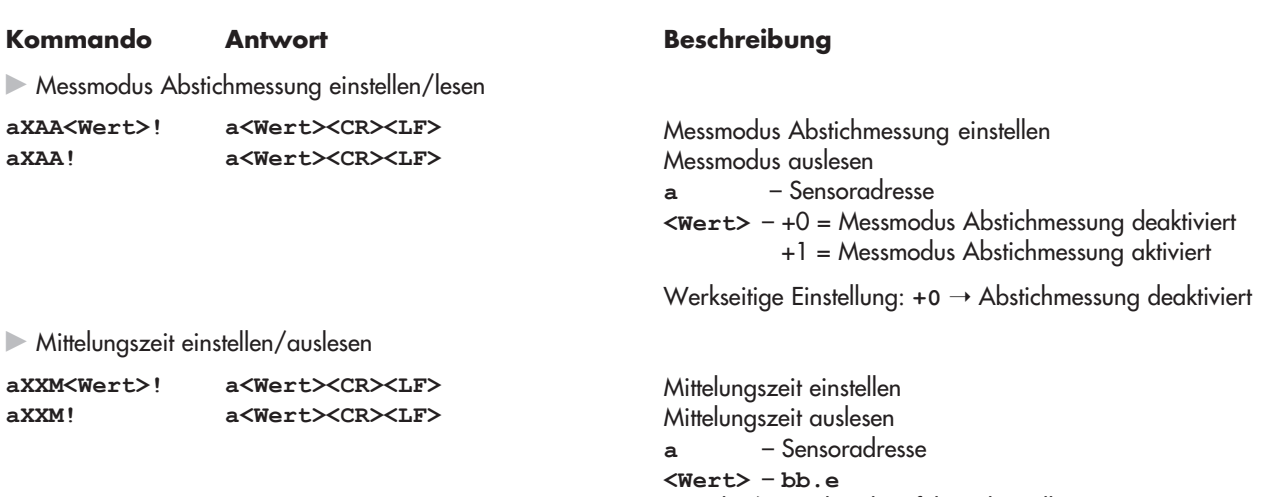

- Messart einstellen/lesen

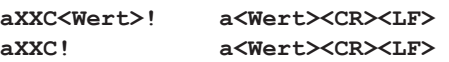

Eingabe/Ausgabe ohne führende Null!

Wertebereich: 0.5 … 59.5 s Werkseitige Einstellung: 1.5 s

### **Hinweis**

Dieses Kommando startet eine anschließende Messung mit der eingestellten Mittelungszeit

Messart einstellen Messart auslesen **a** – Sensoradresse **<Wert>** – +0: Einzelmessung +1: kontinuierliche Messung, Intervallmodus +2: kontinuierliche Messung, gleitender Modus

Werkseitige Einstellung: +0 → Messart "Einzelmessung"

Ein OTT PLS 500 Messintervall ist als arithmetischer Mittelwert von Einzelmessungen über eine einstellbare Mittelungszeit definiert. Eine Einzelmessung dauert 250 Millisekunden. Die Mittelungszeit beträgt 0,5 … 59,5 Sekunden.

Einzelmessung: Die OTT PLS 500 befindet sich standardmäßig im Ruhezustand. Ein SDI-12-Messkommando startet ein einzelnes Messintervall über die eingestellte Mittelungszeit. Diese Messart steht parallel an der SDI-12- und RS-485-Schnittstelle zur Verfügung.

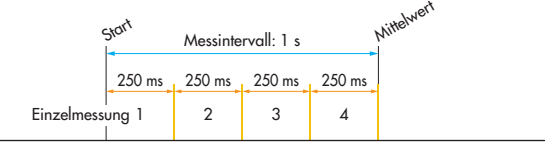

Kontinuierliche Messung, Intervallmodus: Im Intervallmodus finden nacheinander kontinuierlich Einzelmessungen statt. Auf ein **aRx!** Kommando antwortet die OTT PLS 500 sofort mit einem Messwert (mit Ausnahme des ersten Intervalls nach dem Start). Nach Ablauf der Mittelungszeit wird dieser jeweils aktualisiert. In der Antwort auf ein **aMx!** Kommando ist die Zeit angegeben, bis die Mittelungszeit abgelaufen ist und ein aktualisierter Mittelwert zur Verfüng steht.

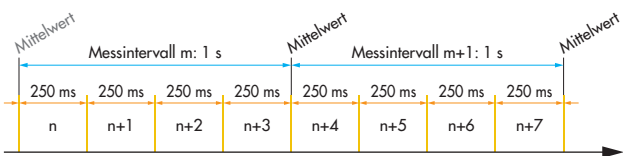

Kontinuierliche Messung, gleitender Modus: Im gleitenden Modus erfolgen ebenfalls nacheinander kontinuierlich Einzelmessungen, wobei ausgehend vom jüngsten Messwert eine rückwärtsgerichtete Berechnung des Mittelwertes stattfindet. Auf ein **aRx!** Kommando antwortet die OTT PLS 500 ebenfalls sofort mit einem Messwert. Dieser wird jedoch mit jeder Einzelmessung aktualisiert.

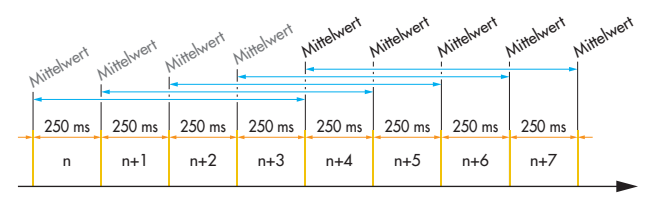

- Offset für Wasserstandsmessung einstellen/lesen

**aXAB<Wert>! aXAB! attt1<CR><LF>** Offsetwert einstellen

Offsetwert auslesen **a** – Sensoradresse

**<Wert>** – **pbbbb.eee** 1)

Ein-/Ausgabe erfolgt ohne führende Nullen! Wertebereich: –9999.999 … +9999.999 Werkseitige Einstellung = +0.000

Mit diesem Kommando können Sie einen Wasserstandsmesswert mit einen linearen Offset (positiv/negativ) beaufschlagen. Nach Einstellen des Offsets startet die OTT PLS 500 automatisch eine Messung. Überprüfen Sie anschließend den Messwert mit dem Kommando **aD0!**.

### **Achtung**

Dieses Kommando überschreibt einen eventuell eingestellten Referenzwert!

### **Beispiel**

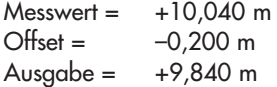

### **Hinweise**

- Bei einem anschließenden Ändern der Einheit
- (**aXSU<Wert>!**) sind Rundungsfehler von ±0.001 möglich.
- Ist die Einheit der Wasserstandmessung auf Druckwerte eingestellt (**aXSU<Wert>!**), eine Messung bereits aktiv oder ist ein Fehler aufgetreten, so antwortet die OTT PLS 500 mit einem Service Request (**a<CR><LF>**).

1) abhängig von der eingestellten Einheit; erweitertes Kommando **aXSU<Wert>!**

### **Kommando Antwort Beschreibung**

- Referenzwert für Pegel-/Abstichmessung einstellen/lesen

**aXAC<Wert>! aXAC! attt1<CR><LF> a<Wert><CR><LF>**

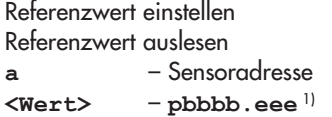

Ein-/Ausgabe erfolgt ohne führende Nullen! Wertebereich: –9999.999 … +9999.999 Werkseitige Einstellung = +0.000

Mit diesem Kommando können Sie bei der Wasserstandsmessung durch die Eingabe eines Referenzwertes zum Beispiel Bezug auf einen Pegelnullpunkt herstellen. Nach Einstellen des Referenzwertes startet die OTT PLS 500 automatisch eine Messung. Überprüfen Sie anschließend den Messwert mit dem Kommando **aD0!**.

## **Achtung**

Dieses Kommando überschreibt einen eventuell eingestellten Offsetwert.

# **Beispiel**<br>Messwert =

 $+2,100$  m<br> $+1,500$  m Referenzwert =  $\text{Ausgabe} = +1,500 \text{ m}$ (von der OTT PLS 500 berechneter und auf alle weiteren Messwerte angewandter Offset =  $+0,600$  m)

### **Hinweise**

– Bei einem anschließenden Ändern der Einheit

(**aXSU<wert>!**) sind Rundungsfehler von ±0.001 möglich. – Ist die Einheit der Wasserstandmessung auf Druckwerte eingestellt (**aXSU<Wert>!**), eine Messung bereits aktiv oder ist ein Fehler aufgetreten, antwortet die OTT PLS 500 nicht.

- Einheiten gemeinsam auf Voreinstellung (metrisch oder imperial) zurücksetzen/lesen

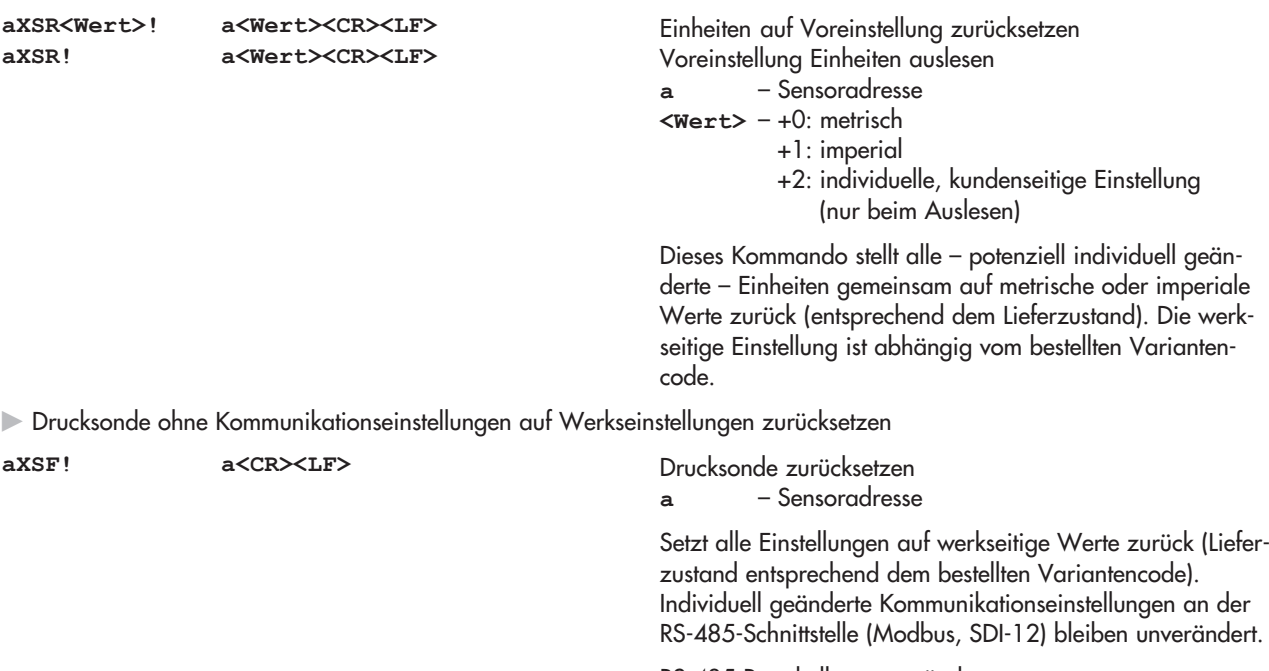

RS-485-Protokoll ➝ unverändert  $E$ inheiten  $\rightarrow$  Voreinstellung auf metrisch oder imperial

1) abhängig von der eingestellten Einheit; erweitertes Kommando **aXSU<Wert>!**

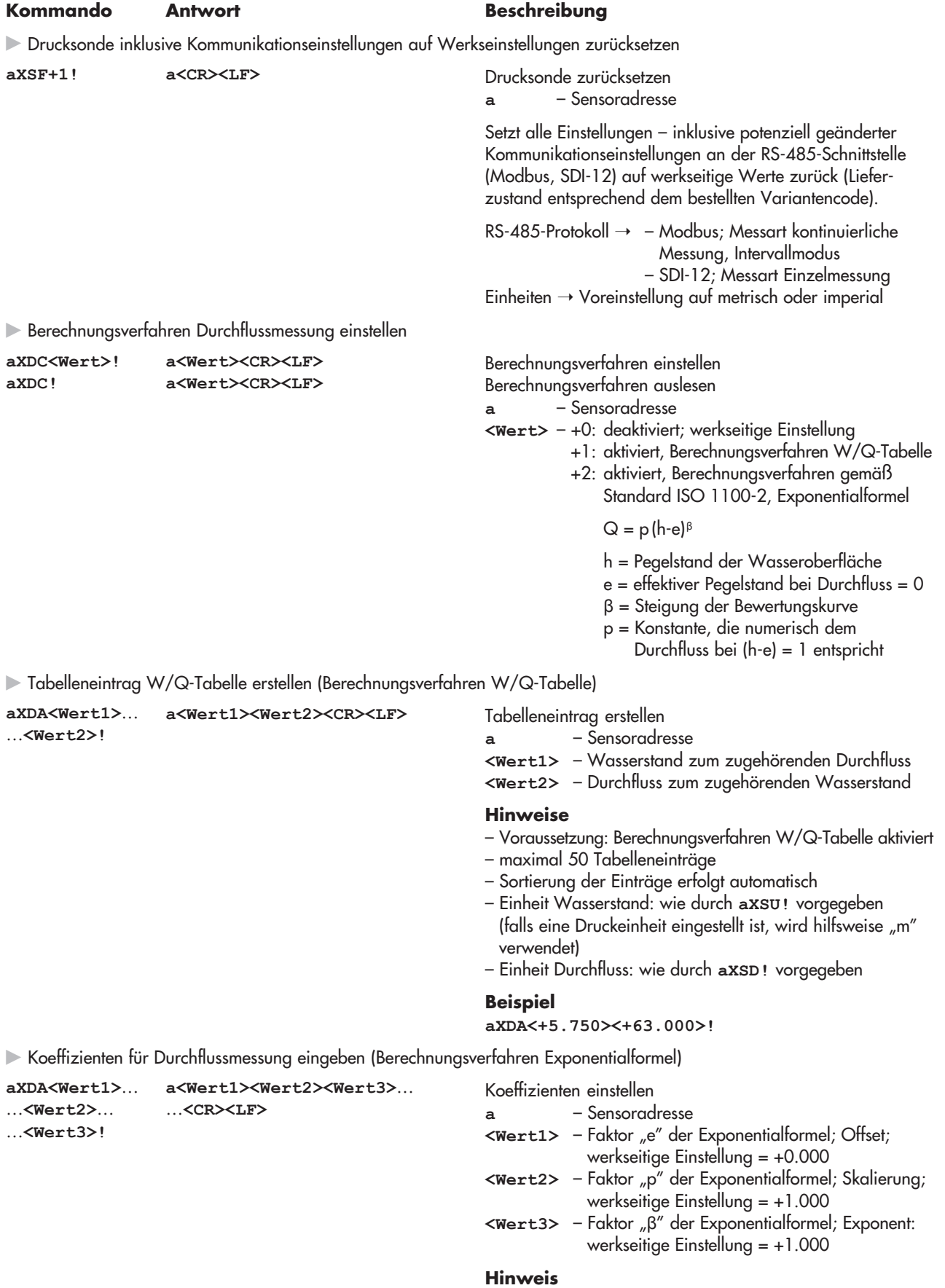

– Voraussetzung: Berechnungsverfahren Exponentialformel aktiviert

### **Beispiel**

**aXDA<+1.260><+21.800><+2.540>!**

# **Kommando Antwort Beschreibung** - Tabelleneintrag W/Q-Tabelle auslesen (Berechnungsverfahren W/Q-Tabelle) **aXDR<Wert1>! a<Wert2><Wert3><CR><LF>** Tabelleneintrag auslesen **a** – Sensoradresse **<Wert1>** – auszulesender Eintrag (Index) der Tabelle **<Wert2>** – Wasserstand zum zugehörenden Durchfluss **<Wert3>** – Durchfluss zum zugehörenden Wasserstand **Hinweise** – Voraussetzung: Berechnungsverfahren W/Q-Tabelle aktiviert – Sortierung der Einträge erfolgt automatisch – Einheit Wasserstand: wie durch **aXSU!** vorgegeben (falls eine Druckeinheit eingestellt ist, wird hilfsweise "m" verwendet) – Einheit Durchfluss: wie durch **aXSD!** vorgegeben - Anzahl Tabelleneinträge W/Q-Tabelle auslesen (Berechnungsverfahren W/Q-Tabelle) aXDR! **a<Wert><LF>** Anzahl Tabelleneinträge auslesen **a** – Sensoradresse **<Wert>** – Anzahl von Tabelleneinträge **Hinweis** – Voraussetzung: Berechnungsverfahren W/Q-Tabelle aktiviert - Koeffizienten Exponentialformel auslesen (Berechnungsverfahren gemäß Standard ISO 1100-2) **aXDR! a<Wert1><Wert2><Wert3>**… …**<CR><LF>** Koeffizienten auslesen **a** – Sensoradresse <Wert1> - Faktor "e" der Exponentialformel; Offset **<Wert2>** – Faktor "p" der Exponentialformel; Skalierung **<Wert3>** – Faktor "β" der Exponentialformel; Exponent **Hinweis** – Voraussetzung: Berechnungsverfahren Exponentialformel aktiviert - Tabelleneintrag W/Q-Tabelle löschen (Berechnungsverfahren W/Q-Tabelle) **aXDD<Wert>! a<CR><LF>** Tabelleneintrag löschen **a** – Sensoradresse **<Wert>** – zu löschender Eintrag (Index) der Tabelle **Hinweis** – Voraussetzung: Berechnungsverfahren W/Q-Tabelle aktiviert - W/Q-Tabelle vollständig löschen (Berechnungsverfahren W/Q-Tabelle) **aXDD+9999! a<CR><LF>** W/Q-Tabelle vollständig löschen **a** – Sensoradresse Dieses Kommando löscht eine W/Q-Tabelle vollständig. **Hinweis**

– Voraussetzung: Berechnungsverfahren W/Q-Tabelle aktiviert und mindestens ein Tabelleneintrag ist vorhanden.

# <span id="page-38-0"></span>**8 RS-485 Schnittstelle mit Modbus Protokoll (RTU)**

### **8.1 Voraussetzungen**

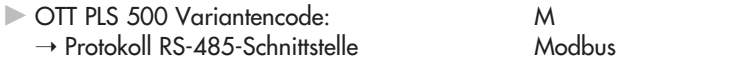

 $\blacktriangleright$  Messart

- $\blacktriangleright$  Schnittstelle
- $\triangleright$  Übertragungsparameter

Dertragungsgeschwindigkeit

- Busadresse 1 … 247

## **8.2 Wertebereiche**

kontinuierliche Messung (Intervallmodus oder gleitender Modus)

EIA-485 (RS-485)

8 Datenbit, 1 Stoppbit, Even parity 9600 (werkseitige Einstellung), 19200

### **16-bit Intergerwerte**

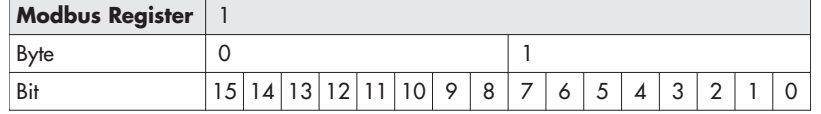

int Bereich: –32767 … 32767 uint Bereich: 0 … 65534 bitfield16 Bereich: 0 … 0x7FFF

### **32-bit Intergerwerte**

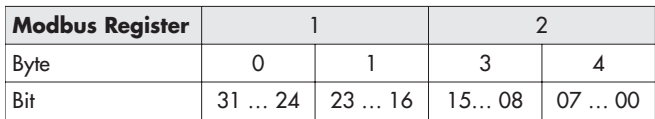

int Bereich: –214483647 … 214483647 uint Bereich: 0 … 4294967294

### **Fließkommawerte**

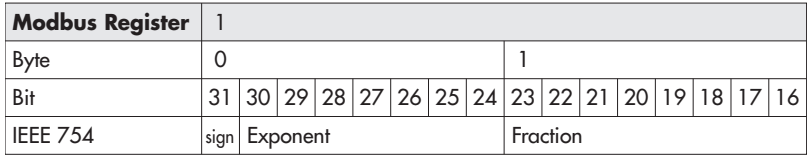

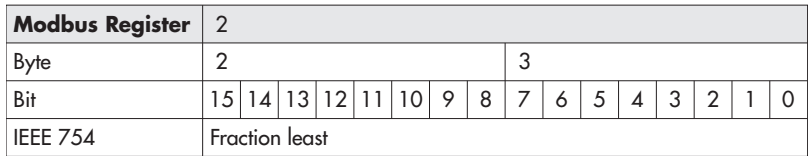

float32 Bereich: siehe IEEE 754

### **Stringwerte**

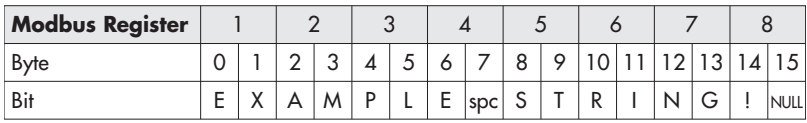

Hinweis: Die OTT PLS 500 verfügt nur über einen "Holding Register" Block.  $\bullet$ 

# <span id="page-39-0"></span>**8.3 Sensorbeschreibungs-Register**

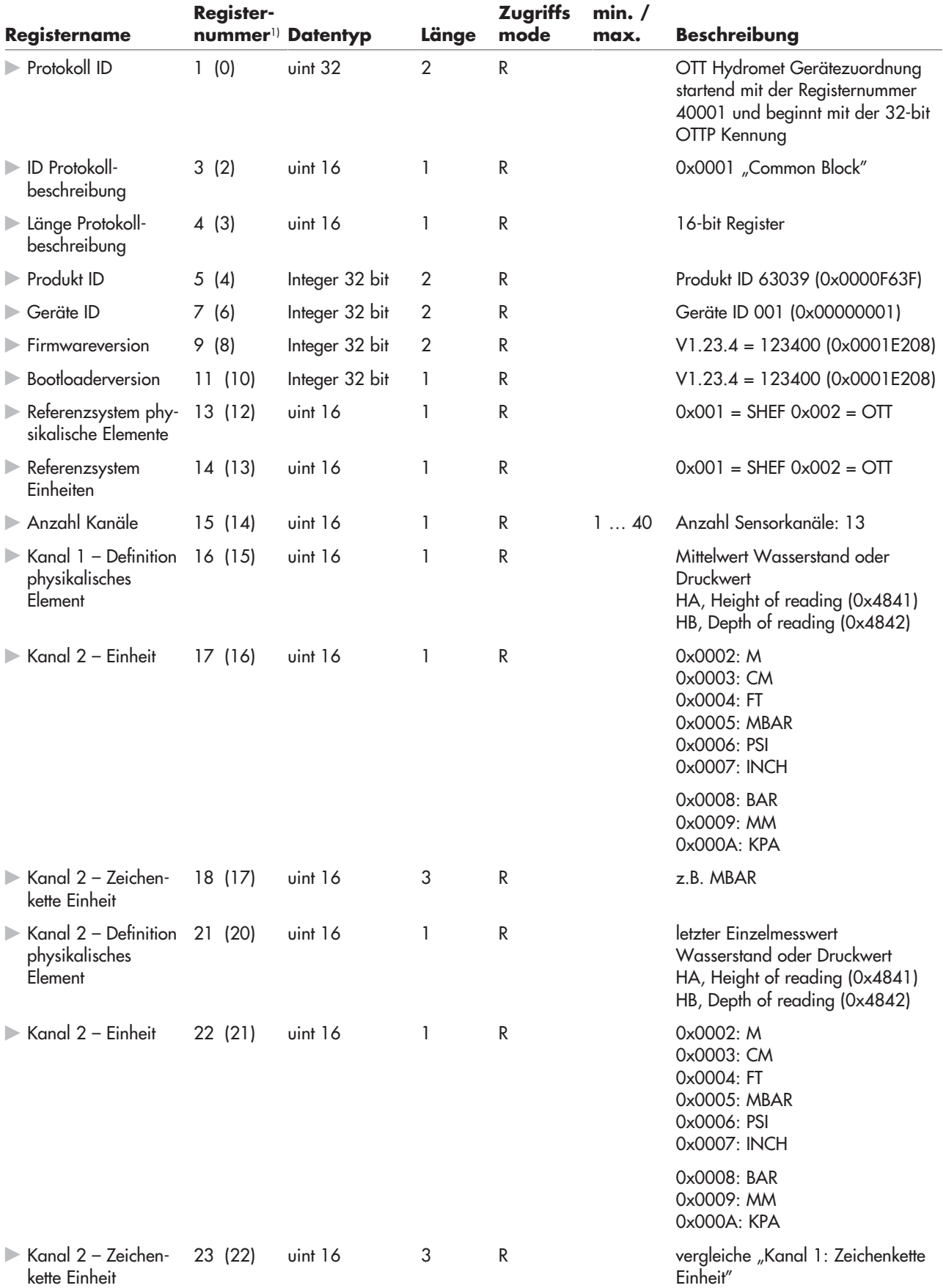

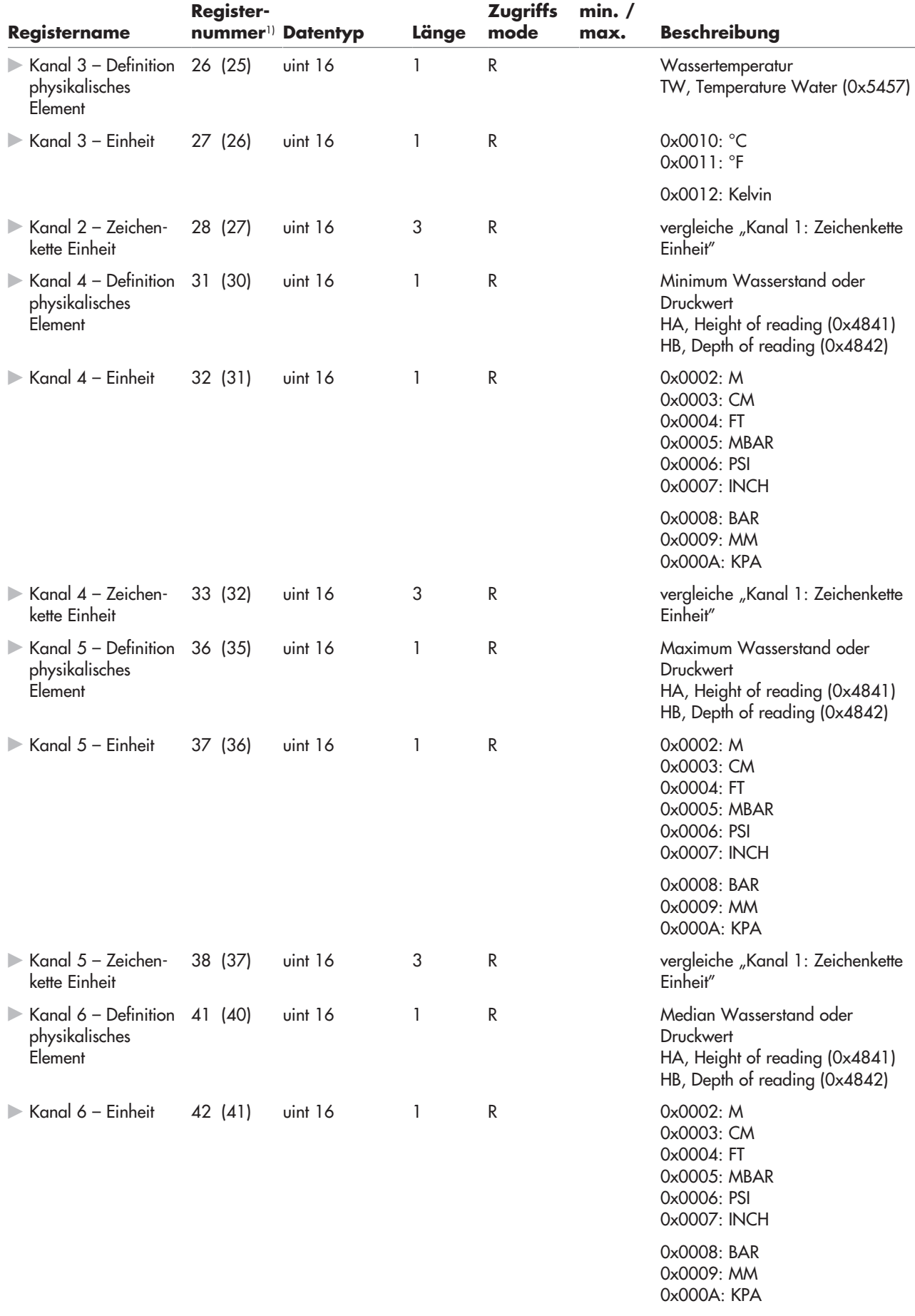

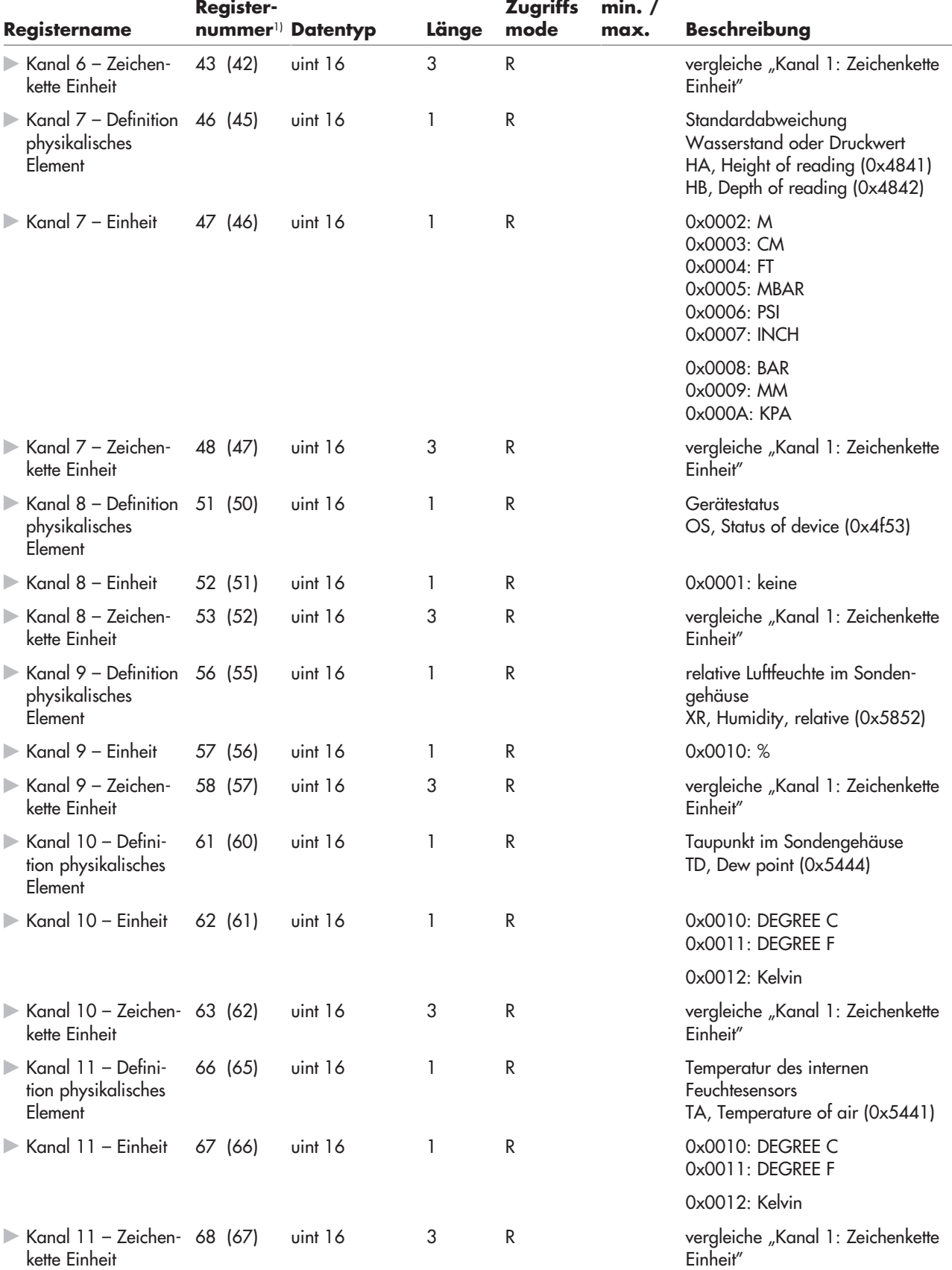

<span id="page-42-0"></span>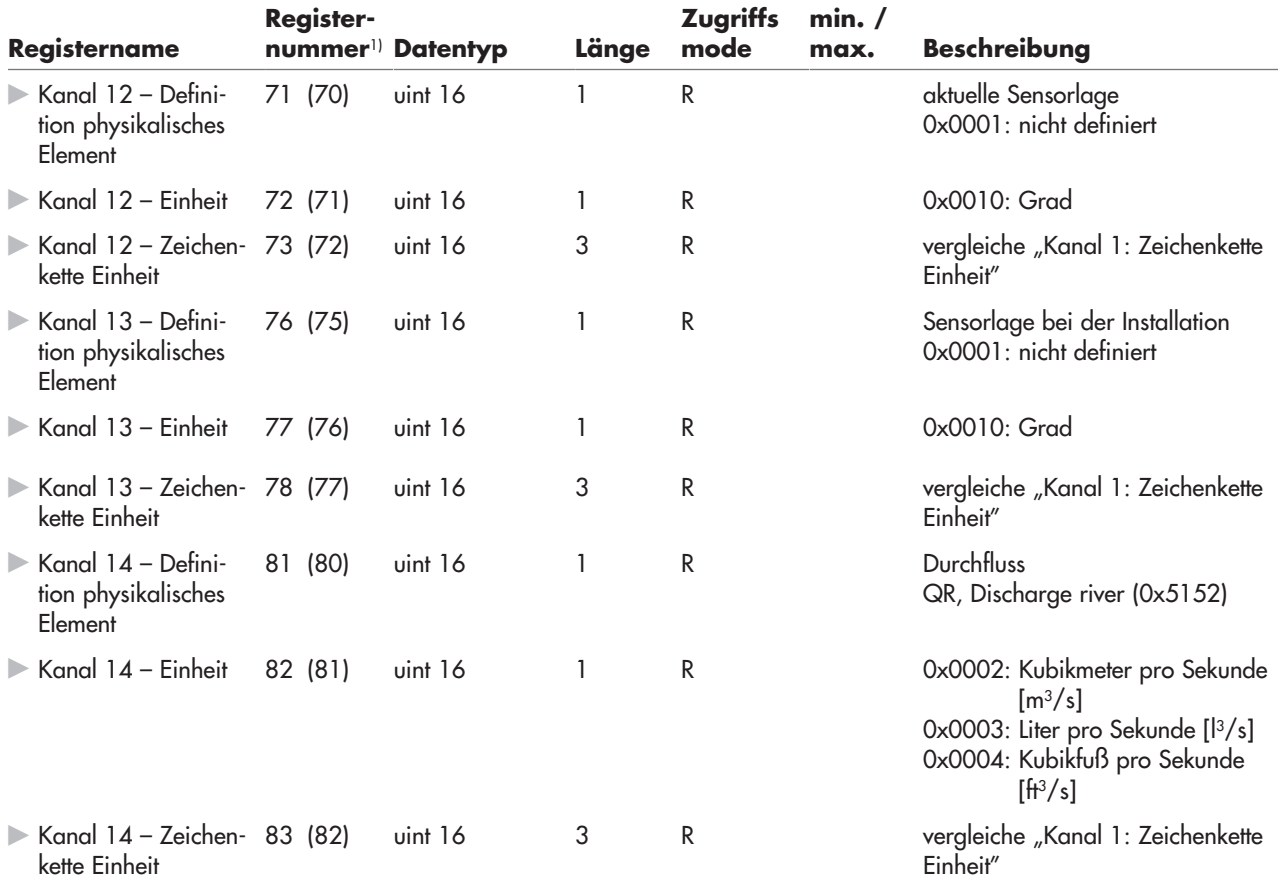

# **8.4 Sensorwerte-Register**

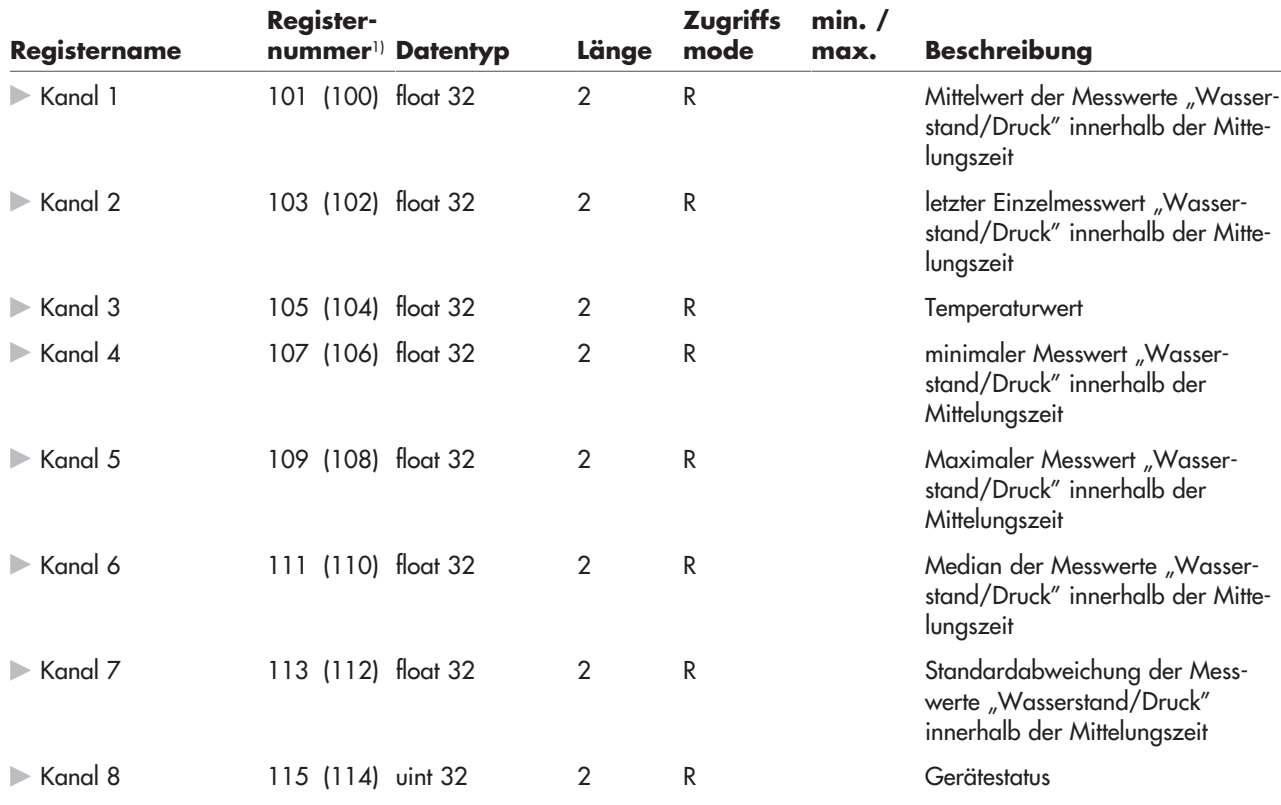

<span id="page-43-0"></span>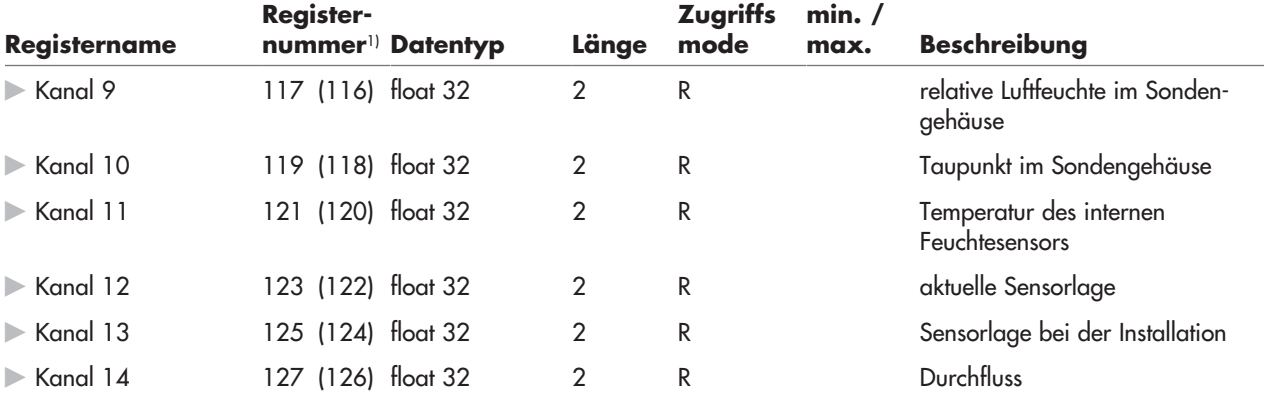

### **8.5 Konfigurations-Register**

Registerwerte/werkseitige Einstellungen sind in Kapitel 7 "SDI-12-Kommandos und Antworten" beschrieben.

Änderungen der Modbus -Kommunikationseinstellungen führen zu einem Modbus Timeout, da die interne Kommunikation neu gestartet wird und der Stack nicht antworten kann. Erfolgreiche Änderungen werden mit einer regulären Modbus Antwort beantwortet, nicht gültige Daten mit "illegal data value" und nicht unterstützte Registeradressen mit "illegal data address".

Bitte beachten: Änderungen der SD-112-Adresse setzen das gesamte System zurück und führen zu einem Modbus Timeout.

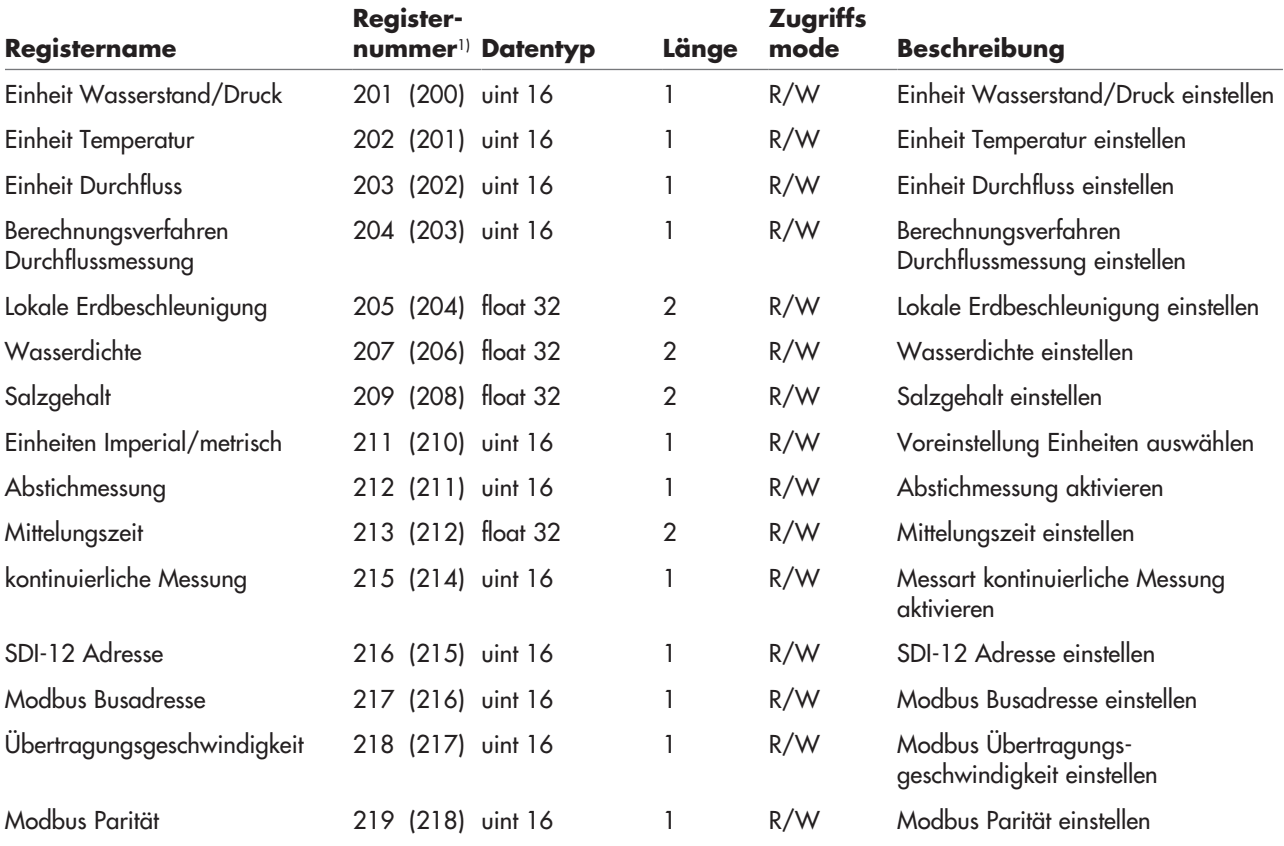

Einstellungen der Exponentialformel (Q = p (h -e)<sup>β</sup>) nach ISO 1100-2:

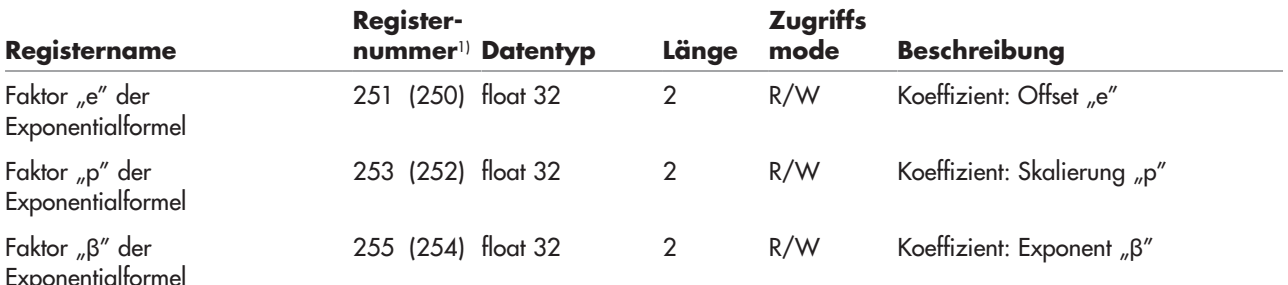

Die Einträge in der W/Q-Tabelle sind mit Hilfe der beiden folgenden Register einstellbar. Die Wertetabelle ist aufsteigend sortiert, daher ist es nicht möglich, direkt in die Wertetabelle zu schreiben. Mit Hilfe der beiden Register kontrolliert die OTT PLS 500 das korrekte Einfügen der Werte in die W/Q-Tabelle. Ist die maximale Tabellengröße (50 Einträge) erreicht, wird ein Schreibversuch mit "NAK not acknowledge" beantwortet.

Um einen bestimmten Eintrag zu löschen, geben Sie den Wasserstand des zu löschenden Eintrags sowie einen Durchflusswert von "-9999" im Format "float32" ein. Um einen bestimmten Wert zu ändern, geben Sie den Wasserstand des zu ändernden Eintrags sowie einen neuen Durchflusswert ein.

**Bitte beachten:** Um Einträge in der W/Q-Tabelle korrekt zu ändern, **muss zuerst** das Register für den Wasserstand geschrieben werden. Beim Schreiben eines Wertes in das Durchfluss-Register werden die Registerwerte von Wasserstand und Durchfluss übernommen. Wird die Reihenfolge nicht eingehalten wird, werden beide Registerwerte verworfen!

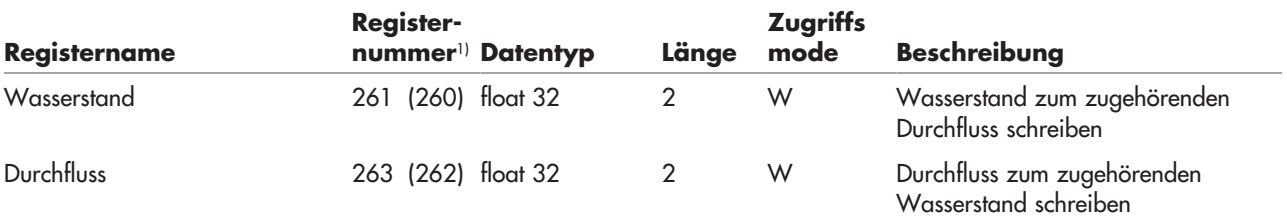

Registerwerte mit den Einträgen "Wasserstand" und "Durchfluss" der W/Q-Tabelle (Leere Einträge sind durch den Wert "–9999" im Format "float32" gekennzeichnet):

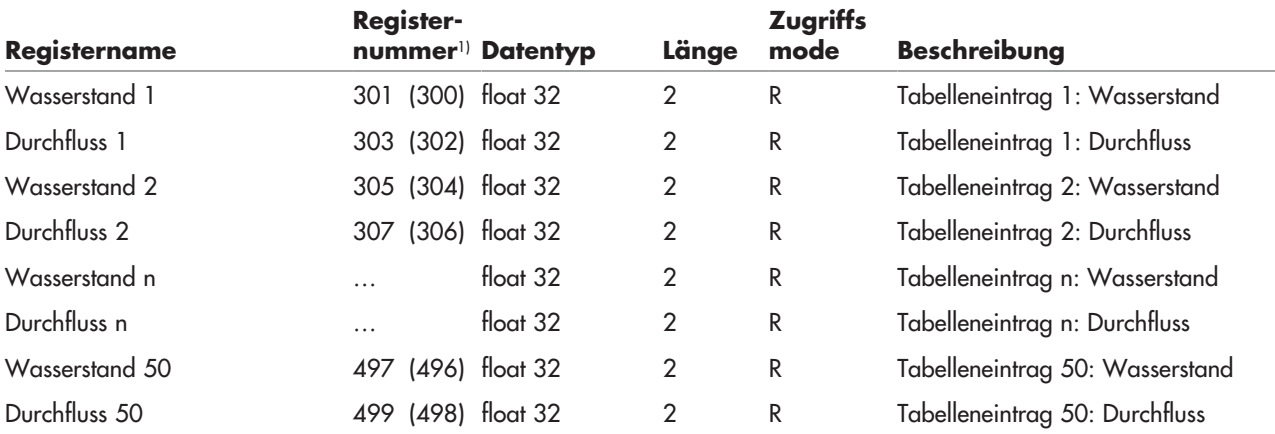

## <span id="page-45-0"></span>**9 Wartungsarbeiten durchführen**

Das Wartungsintervall der OTT PLS 500 hängt stark von den örtlichen Umgebungsbedingungen ab. Eine dünne Belagbildung durch Ablagerungen auf der Messzelle führt zu keiner relevanten Verfälschung der Messergebnisse. Treten an der Messstelle starke Verunreinigungen durch Algen, Schlick, Bewuchs oder Sediment auf, so ist die Drucksonde von Zeit zu Zeit zu reinigen. Zum Beispiel deuten ungenaue oder nicht plausible Messwerte auf eine "blockierte" Messzelle hin.

### **Wartungsplan**

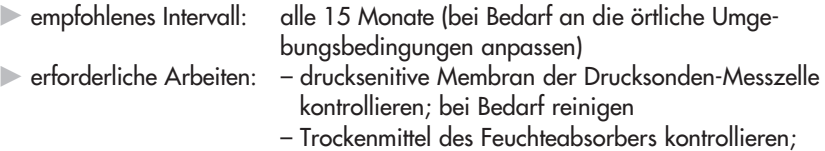

bei Bedarf tauschen (siehe separate Betriebs anleitung des verwendeten Feuchteabsorbers)

### **Trockenmittel des Feuchteabsorbers kontrollieren/tauschen**

### **Benötigte Tauschteile**

 $\triangleright$  trockene Trockenmittelpatrone zum tauschen (Farbindikator  $\rightarrow$  orange  $\blacksquare$ )

Vorgehen siehe separate Montageanleitungen OTT FAD 4 und OTT FAD 6.

 **Bitte beachten:** Mit einem korrekt installierten und regelmäßig gewarteten Feuchteabsorber liegt die relative Luftfeuchte im Sondengehäuse stets unter 25 % (siehe Kapitel 7.2, **<Wert1>** in der Antwort auf **aD0!** nach **aV!**).

Steigt die Luftfeuchte darüber, gibt die OTT PLS 500 im Gerätestatus die Fehlermeldung **+64** aus (**<Wert9>** in der Antwort auf **aD2!** nach **aV!**). Dies ist in der Regel ein Indiz für einen unzureichend gewarteten Feuchteabsorber. Gering fügig erhöhte Werte erlauben einen Weiterbetrieb der Drucksonde. Fehlerfreie Messwerte können in diesem Fall aber nicht mehr über den gesamten Betriebs temperaturbereich garantiert werden. Beim Erreichen des Taupunkts kommt es häufig zu einer Tropfenbildung in der Druckausgleichskapillare, was zu unbrauchbaren Mess werten führt! Tritt dies ein, ist die OTT PLS 500 zu ersetzen.

### **So reinigen Sie die Drucksonde**

### **Benötigte Hilfsmittel**

- Pinsel mit harten Borsten
- handelsüblicher Haushaltsentkalker
- klares Wasser zum Abspülen der Drucksonde

### **VORSICHT Verletzungsgefahr für Augen und Haut bei Wartungsarbeiten!**

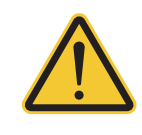

- Beim Reinigen der Messzelle können aggressive Schmutzpartikel und ätzende Entkalkerflüssigkeit in die Augen/auf die Haut gelangen.
- Tragen Sie eine Augenschutzbrille bei Wartungsarbeiten!
- Tragen Sie geeignete Schutzhandschuhe bei Wartungsarbeiten!
- Beachten Sie die Anwendungs- und Warnhinweise des verwendeten Entkalkers!
- OTT PLS 500 deinstallieren (siehe Kapitel 5).
- Schwarze Schutzkappe abschrauben.
- Messzelle vorsichtig mit einem Pinsel (harte Borsten) reinigen. Kalkablagerungen sind bei Bedarf mit handelsüblichem Haushaltsentkalker entfernbar.
- Drucksonde **gründlich** mit klarem Wasser spülen!
- Schwarze Schutzkappe wieder aufschrauben.
- OTT PLS 500 wieder installieren (siehe Kapitel 5).
- Messwert bestimmen und mit Referenzwert (Pegellatte, Kabellichtlot) vergleichen und bei Bedarf korrigieren<sup>1)</sup> (Referenz- oder Offsetwert eingeben oder über Skalierfunktion des angeschlossenen Datensammlers).

### Abb. 10: Drucksonde reinigen.

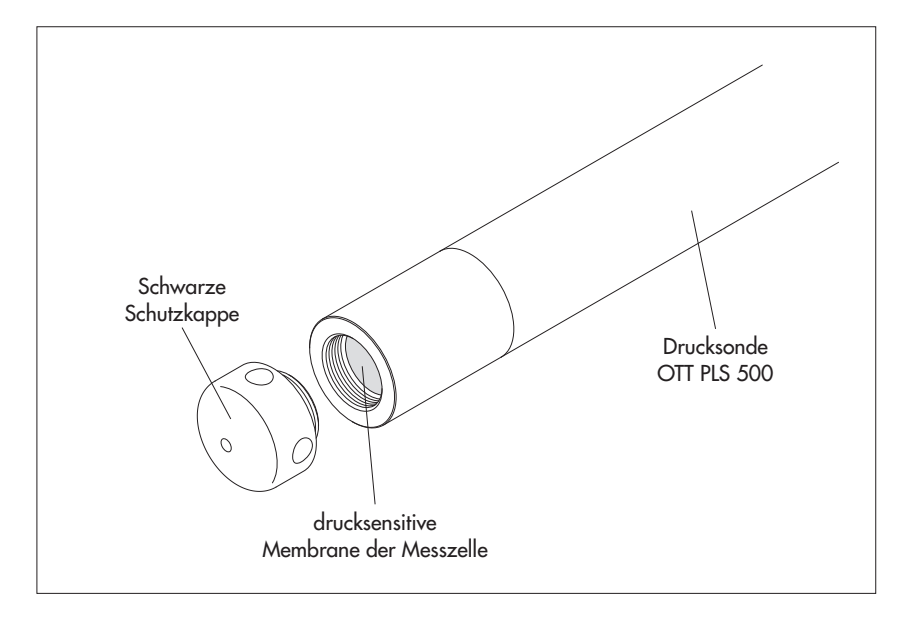

<sup>1)</sup> zum Beispiel per Schnittstellenkonverter "OTT USB/SDI-12 Adapter" in Verbindung mit der PC Software "OTT SDI-12 Interface"; siehe Kapitel 6

# <span id="page-47-0"></span>**10 Störungssuche/Fehlerbehebung**

### **Sonde antwortet nicht auf der RS-485-/SDI-12-Schnittstelle**

- Bei SDI-12 Protokoll: Sonde korrekt an einen Datensammler mit SDI-12- Eingang angeschlossen?
	- ➝ Anschlussbelegung korrigieren.
- Polarität der Versorgungsspannung vertauscht?  $\rightarrow$  Anschlussbelegung korrigieren.
- Versorgungsspannung < 5,5 V oder > 28,8 V?
- → Höhe der Versorgungsspannung korrigieren (Länge und Querschnitt des Anschlusskabels prüfen).
- Ist die Versorgungsspannung keine Gleichspannung? → Sonde nur mit Gleichspannung betreiben.
- Stimmt die Sensoradresse der OTT PLS 500 mit der Sensoradresse, welche der Datensammler verwendet, überein?
	- ➝ Sensoradresse korrigieren.

### **Sonde antwortet auf der RS-485-Schnittstelle nicht auf …**

- SDI-12-Kommandos: RS-485-Schnittstelle der Sonde auf Modbus-Protokoll konfiguriert?
- → Kommunikation per Modbus-Kommunikation testen.
- Modbus-Kommunikation: RS-485-Schnittstelle der Sonde auf SDI-12-Protokoll konfiguriert?
	- $\rightarrow$  Kommunikation per SDI-12-Kommandos testen.

### **Sonde antwortet nicht auf der RS-485-Schnittstelle**

▶ Adern "RS-485 A" und "RS-485 B" miteinander vertauscht? ➝ Aderbelegung korrigieren.

### **Messwert schwankt unerwartet, springt oder ist nicht vorhanden** - Sonde verschmutzt?

- $\rightarrow$  Sonde vorsichtig reinigen; siehe Kapitel 9, "Wartungsarbeiten durchführen".
- Installation der Sonde lagestabil (z. B. Bewegung durch Wellengang)? Kontrollmöglichkeit: Systemtest der OTT PLS 500 mit **aV!** durchführen und Ergebnis mit **aD0!** und **aD1!** abrufen (z. B. wie in Kapitel 6 beschrieben). Weicht **<Wert3>** von **<Wert4>** um mehrere Grad ab, deutet dies auf eine Lageänderung der Sonde hin.
	- $\rightarrow$  Installation optimieren.
- Kondensierter Wassertropfen in der Druckausgleichskapillare? Kontrollmöglichkeit: Systemtest der OTT PLS 500 mit **aV!** durchführen und Ergebnis mit **aD0!** abrufen (z. B. wie in Kapitel 6 beschrieben). Der **<Wert1>** zeigt die relative Luftfeuchte im Innern der Sonde. Ist diese stark erhöht, deutet dies auf in die Druckausgleichskapillare eingedrungene Feuchtigkeit hin. In den allermeisten Fällen tritt dieses Fehlerbild durch einen fehlenden oder nicht ausreichend gewarteten Feuchteabsorber auf.
	- $\rightarrow$  Drucksonde austauschen.

### **Verschiedene Fehlerbilder**

- $\blacktriangleright$  Nicht weiter eingrenzbare Fehler treten auf; eine Kommunikation auf der RS-485-/SDI-12-Schnittstelle per SDI-12 Kommandos ist aber möglich<sup>1)</sup>:
	- ➝ Systemtest der OTT PLS 500 mit **aV!** durchführen und Ergebnis mit **aD0!** … **aD2!** abrufen. Interpretation der Anworten siehe Kapitel 7.2, **aD0!**, **aD1!** und **aD2!** nach **aV!**.
- <sup>1)</sup> zum Beispiel per Schnittstellenkonverter "OTT USB/SDI-12 Adapter" in Verbindung mit der PC Software "OTT SDI-12 Interface"; siehe Kapitel 6

# <span id="page-48-0"></span>**11 Instandsetzung**

- **Prüfen Sie bei einer Gerätefehlfunktion anhand des Kapitels 10 Störungs**suche/Fehlerbehebung ob Sie den Fehler selbst beheben können.
- Kontaktieren Sie im Fall eines Gerätedefektes bitte das Repaircenter der Firma OTT HydroMet:

 OTT HydroMet GmbH Repaircenter Ludwigstraße 16 87437 Kempten · Deutschland Telefon +49 831 5617-433 Telefax +49 831 5617-439 repair@ott.com

 **Bitte beachten:** Lassen Sie eine defekte OTT PLS 500 nur durch das Repair center der Firma OTT Hydromet überprüfen und instand setzen! Führen Sie keinesfalls selbst Reparaturen durch! Bei eigenhändigen Reparaturen oder Reparaturversuchen verlieren Sie jegliche Gewährleistungsansprüche.

# **12 Hinweise zum Entsorgen von Altgeräten**

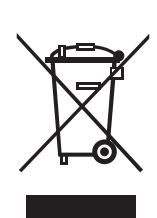

### **Innerhalb der Mitgliedsstaaten der Europäischen Union**

 In Übereinstimmung mit dem Elektro- und Elektronikgerätegesetz (ElektroG; nationale Umsetzung der EU Richtlinie 2012/19/EU) nimmt OTT in den Mit gliedsstaaten der Europäischen Union Altgeräte zurück und entsorgt sie sach gerecht. Die hiervon betroffenen Geräte sind mit dem nebenstehenden Symbol gekennzeichnet.

 Für weitere Informationen zum Rücknahmeverfahren kontaktieren Sie bitte die Abteilung Logistik der Firma OTT HydroMet:

 OTT HydroMet GmbH Abteilung Logistik Ludwigstraße 16 87437 Kempten · Deutschland Telefon +49 831 5617-170 Telefax +49 831 5617-179 logistik@ott.com

### **Für alle anderen Staaten**

- Entsorgen Sie die OTT PLS 500 nach der Außerbetriebnahme sachgerecht.
- Beachten Sie die in Ihrem Land geltenden Vorschriften zur Entsorgung von elektronischen Geräten!
- Die OTT PLS 500 keinesfalls in den gewöhnlichen Hausmüll geben!

### **Verwendete Materialien**

Siehe Kapitel 13, Technische Daten

# <span id="page-49-0"></span>**13 Technische Daten**

**Wasserstand**

Messbereich

Genauigkeit (Linearität + Hysterese)<br>Standardspezifikation

Einheiten m · cm · mm

Überlastschutz der Messzelle (ohne nachhaltigen mechanischen Schaden) Variante 1 (0 … 10 m WS / 0 ... 1 bar) 6,7 bar Variante 2 (0 … 20 m WS / 0 ... 2 bar) 12 bar Variante 3 (0 … 40 m WS / 0 ... 4 bar) 16,7 bar Variante 4 (0 … 100 m WS / 0 ... 10 bar) 26,7 bar Druckaufnehmer<br>
Temperaturkompensierter Arbeitsbereich<br>
Temperaturkompensierter Arbeitsbereich<br>
20 (eisfrei) ... +70 °C Temperaturkompensierter Arbeitsbereich

### **Wassertemperatur**

**Genauigkeit** Einheiten °C, °K, °F

**Relative Luftfeuchte im Sondengehäuse**

Auflösung 1 % rF

Stromaufnahme

 Variante 1 0 … 10 m Wassersäule / 0 ... 1 bar Variante 2 0 … 20 m Wassersäule / 0 ... 2 bar Variante 3 0 … 40 m Wassersäule / 0 ... 4 bar Variante 4 0 …100 m Wassersäule / 0 ...10 bar Auflösung 0,001 m · 0,1 cm · 1 mm 0,001 inch · 0,001 ft 0,00001 bar · 0,01 mbar 0,0001 psi ≤ ± 0,05 % vom Messbereichsendwert USGS-Spezifikation (gültig für Variantencode 1) 0 … 500 mbar: ≤ ±0,2 mbar (–5 ... +55°C) 0 … 500 mbar: ≤ ±0,3 mbar (–20 ... –5°C; +55 ... +70°C) 500 ... 1000 mbar: ≤ ±0,5 mbar (–20 ... +70°C) Langzeitstabilität (Linearität + Hysterese) ≤ ±0,1 %/a vom Messbereichsendwert Nullpunktdrift ≤ ±0,05 % vom Messbereichsendwert inch  $\cdot$  ft inch  $\cdot$  ft inch  $\cdot$  ft inch  $\cdot$  ft inch  $\cdot$  ft inch  $\cdot$  ft inch  $\cdot$  bar · mbar · kPa psi na matangang kalendarya ng mga kalendarya ng mga kalendarya ng mga kalendarya ng mga kalendarya ng mga ka Messbereich –40 … +70 °C Auflösung 0,01 °C · 0,01 °K  $-20$  ... +50 °C typ. ±0,05 °C; max. ±0,1 °C  $-40$  … +70 °C typ. ±0,05 °C; max. ±0,15 °C Messbereich 0 … 100 % rF Genauigkeit typ.  $\pm 2$  % rF (20 ... 80 % rF) max. ±3 % rF (0 … 100 % rF) Einheiten % rF Versorgungsspannung  $+5.5 ... +28.8 V_{\text{pc}}$ ; typ. 12/24 V<sub>DC</sub> Ruhezustand < 250 μA; typ. 15 μA aktiv < 4 mA; typ. 2,9 μA Schnittstellen SDI-12 Version 1.4 EIA-485 (RS-485); SDI-12-Protokoll oder Modbus RTU Gemessene physikalische Größen – Wasserstand / hydrostatischer Druck – Wassertemperatur – Relative Luftfeuchte im Sondengehäuse – Sensorlage Messwertverarbeitung – Mittelwert\* innerhalb eines Zeitintervalls – Minimalwert\* innerhalb eines Zeitintervalls

– Maximalwert\* innerhalb eines Zeitintervalls

Individuell konfigurierbare Funktionen – Auswahl der Einheiten

### $M$ essintervall  $0.5 \dots 59.5 s$

Lagertemperatur –40 … +85 °C

### **Mechanische Daten**

Abmessungen Drucksonde L x Ø 194 mm x 22 mm Kabellänge 2 … 200 m ±1 % ±5 cm Gewicht Drucksonde ca. 0,650 kg Gewicht Drucksondenkabel ca. 0,055 kg/m

**Material** 

Kabelmantel PUR Dichtungen Viton Trennmembran  $\mathsf{Keramik}\ \mathsf{Al}_2\mathsf{O}_3$ <br>Schutzart IP 68 Schutzart IP 68

### **Installation**

Minimaler Biegeradius Drucksondenkabel 49 mm Maximale Gesamtkabellänge SDI-12 200 m (Punkt-zu-Punkt; kein Busbetrieb) EIA-485 (RS-485) 1000 m Aderfarben rot  $V$ ersorgungsspannung (+5,5 ... +28,8  $V_{\text{pc}}$ ) orange RS-485 A grün RS-485 B blau GND grau SDI-12 Data

### **Leistungsklassifikation der Sensoren nach DIN EN ISO 4373**

 Temperaturbereich Temperaturklasse 2 Relative Luftfeuchte Klasse 1

### **Produktzertifizierungen**

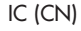

- Median\* innerhalb eines Zeitintervalls
- Standardabweichung\* innerhalb eines Zeitintervalls
- hydrologischer Durchfluss (Q)
- \* Messwert: Wasserstand / hydrostatischer Druck
- 
- Wasserdichte
- lokale Erdbeschleunigung
- Salzgehalt
- Abstich/Pegel
- Messintervall
- Offset
- Referenzwert
	-

Gehäuse Drucksonde The POM, Edelstahl 1.4539 (904 L), seewasserresistent

Messunsicherheit and a state of the messunsicherheit and a state of the leistungsklasse 1

 CE (EU) Dieses Gerät stimmt mit den wesentlichen Anforderungen der EMV-Richtlinie 2014/30/EU überein.

 FCC (US) Dieses Gerät erfüllt die Anforderungen von Teil 15 der FCC-Bestimmungen. Der Betrieb unterliegt den folgenden Bedingungen:

- das Gerät darf keine schädlichen Störungen verursachen;
- das Gerät muss alle empfangenen Interferenzen akzeptieren, einschließlich Interferenzen, die einen unerwünschten Betrieb verursachen können.

 IC (CN) Kanadische Verordnung über Funktionsstörungen verursachende Geräte, ICES-003, Klasse B.

> Dieses digitale Gerät der Klasse B erfüllt alle Anforderungen der Kanadischen Verordnung über Funktionsstörungen verursachende Geräte.

# **Anhang A – Drucksondenkabel kürzen**

Bei Bedarf können Sie das Drucksondenkabel der OTT PLS 500 selbständig kürzen. Dies ist in allen Fällen zweckmäßig, wo die örtlichen Gegebenheiten eine deutlich kürzere Kabellänge erfordern (ein geringfügig zu langes Druck sondenkabel kann – unter Berücksichtigung des minimalen Biegeradius – auch in Schleifen gelegt werden).

 **Bitte beachten:** Kürzen Sie ein Drucksondenkabel nur bei vollkommen trockenen Umgebungsbedingungen! Führen Sie dies nach Möglichkeit in einem Innenraum (z. B. in einer Betriebswerkstatt) durch. Es darf keinerlei Feuchtigkeit in die Druckausgleichskapillare eindringen!

### **Benötigte Werkzeuge**

- OTT Abisolierwerkzeug (Bestellnummer: 99.000.136.9.5)
- Seitenschneider
- Crimpzange für Aderendhülsen (+ Aderendhülsen 0,25 mm²)

## **VORSICHT Gefahr durch Schnittverletzungen beim Kürzen des Druck -**

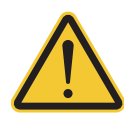

# **sondenkabels!**

Beim Kürzen des Drucksondenkabels können durch Abisolierwerkzeug/Seitenschneider Finger/Hände verletzt werden.

- $\blacktriangleright$  Tragen Sie Schutzhandschuhe beim Kürzen des Drucksondenkabels
- Drucksondenkabel um gewünschte Länge kürzen.
- Drucksondenkabel mit OTT Abisolierwerkzeug abmanteln/abisolieren; Ablängmaße siehe Abb. A1:
- **Tipp:** abmanteln/abisolieren zunächst an einem Kabelrest üben.
	- OTT Abisolierwerkzeug auf Kabelmantel aufsetzen und durch Drehbewegung vorsichtig einschneiden; Kabelmantel entfernen;
	- Kabelschirm am Kabelmantelende abzwicken und entfernen;
	- zwei schwarze Füllelemente am Kabelmantelende abzwicken und entfernen;
	- violette Zugentlastung am Kabelmantelende abzwicken und entfernen;
	- fünf Einzeladern mit OTT Abisolierwerkzeug abisolieren.
	- Einzeladern mit Aderendhülsen versehen.
	- Druckausgleichskapillare auf 15<sup>±1</sup> mm kürzen; Schnitt nicht rechtwinklig sondern schräg ausführen!
	- Kabelende bis zur endgültigen Montage mit der werkseitig gelieferten Transportschutzdose vor eindringender Feuchtigkeit und Verschmutzung schützen.
- **Bitte beachten:** der Kabelschirm darf bei der Installation der OTT PLS 500 nicht an Masse/Erde angeschlossen werden!

# **Anhang B – Konformitätserklärung**

Bei Bedarf können Sie die aktuelle Version der Konformitätserklärung der OTT PLS 500 von unserer Internetseite als PDF-Datei herunterladen: "www.ott.com/de-de/media-downloads".

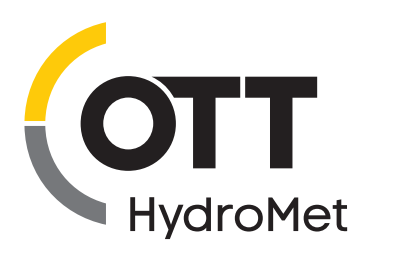

**OTT** HydroMet GmbH Ludwigstraße 16 87437 Kempten · Deutschland Telefon +49 831 5617-0 Telefax +49 831 5617-209 euinfo@otthydromet.com www.otthydromet.com

Dokumentnummer 63.039.001.B.D 06-0723